Vostro™ | A840/A860 Kratki referenčniin namestitveni priročnik

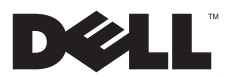

# Opombe, obvestila in opozorila

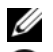

OPOMBA: OPOMBA označuje pomembne informacije, ki vam pomagajo bolje izkoristiti računalnik.

OBVESTILO: OBVESTILO označuje možnost poškodb strojne opreme ali izgubo podatkov in svetujejo, kako se izogniti težavi.

OPOZORILO: OPOZORILA označujejo možnost poškodb lastnine, telesnih poškodb ali smrti.

# Obvestilo o izdelku Macrovision

Ta izdelek vsebuje tehnologijo za zaščito avtorskih pravic, ki je v ZDA zaščitena z določenimi patenti in drugimi pravicami o intelektualni lastnini, v lasti družbe Macrovision Corporation in drugih lastnikov pravic. Uporabo te, z avtorskimi pravicami zaščitene, tehnologije mora odobriti družba Macrovision Corporation in je namenjena samo za domačo ali omejeno uporabo, razen v primeru, da je drugačna uporaba odobrena s strani družbe Macrovision Corporation. Obratno inženerstvo ali razstavitev je prepovedana.

PP37L, PP38L

Informacije v tem dokumentu se lahko spremenijo brez predhodnega obvestila. © 2008 Dell Inc. vsel pravice pridržane.

Vsakršno razmnoževanje tega gradiva brez pisnega dovoljenja družbe Dell Inc. je strogo prepovedano.

Blagovne znamke, uporabliene v tem besedilu: Dell, logotip DELL, Vostro, Wi-Fi Catcher, DellConnect, so blagovne znamke družbe Dell Inc.; Bluetooth je registrirana blagovna znamka družbe Bluetooth SIG, Inc., in družba Dell jo uporablja pod licenco; Intel, Pentium, Core in Celeron so registrirane blagovne znamke družbe Intel Corporation v ZDA, in drugih državah; Microsoft, Windows, Windows Vista, logotip gumba start Windows Vista so bodisi blagovne znamke ali registrirane blagovne znamke družbe Microsoft Corporation v Združenih državah in/ali drugih državah.

V tem dokumentu se lahko uporabljajo tudi druge blagovne znamke in imena, ki se nanašajo na osebe, katerih last so blagovne znamke ali imena, oziroma na njihove izdelke. Dell Inc. se odreka vsem lastniškim interesom do blagovnih znamk in trgovskih imen, ki niso njegova last.

#### Kazalo

# Kazalo

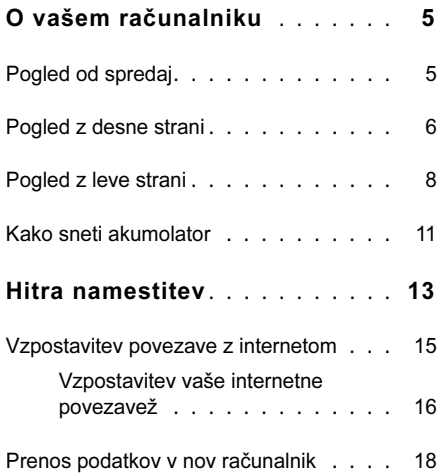

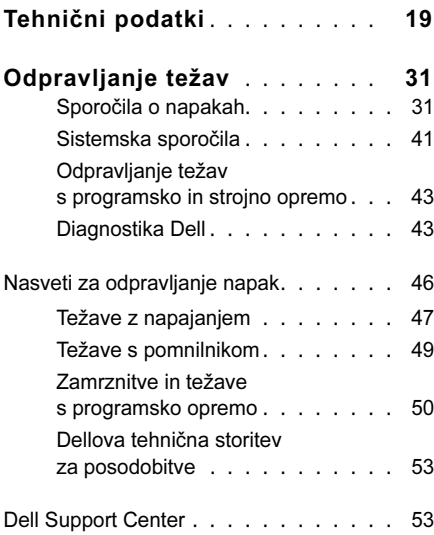

#### Kazalo

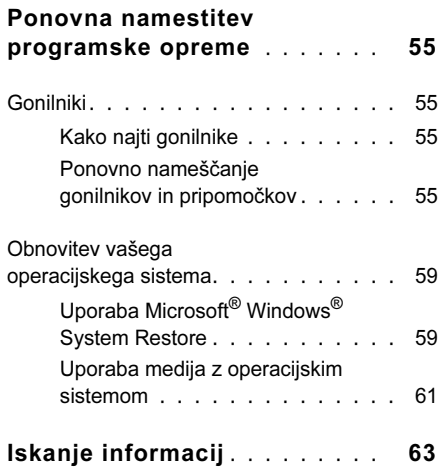

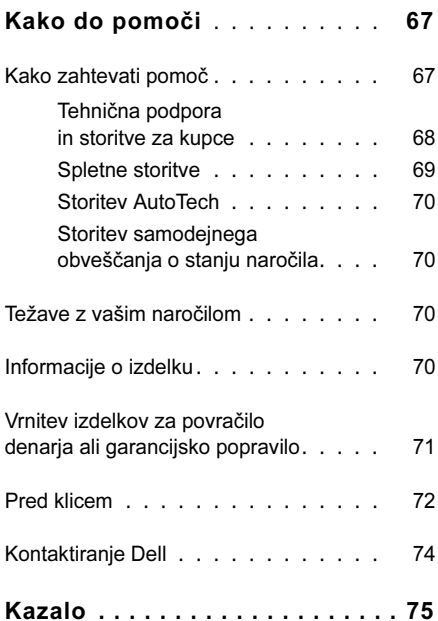

# <span id="page-4-0"></span>O vašem računalniku

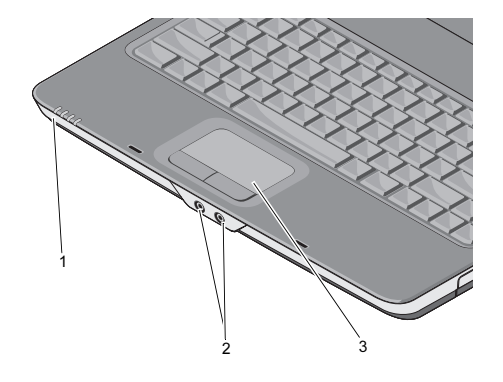

- 1 lučke stanja za napravo 2 avdio priključki
- 3 sledilna ploščica

# <span id="page-4-1"></span>Pogled od spredaj LUČKE STANJA ZA NAPRAVO

Lučke, ki se nahajajo na sprednji strani naslona za dlani, opozarjajo na naslednje:

- Lučka vklopa sveti, ko je računalnik  $\mathcal{L}^1$ vklopljen in utripa, ko je računalnik <sup>v</sup> načinu upravljanja porabe.
	- Lučka aktivnosti trdega diska sveti, ko računalnik bere ali zapisuje podatke.

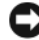

А

OBVESTILO: Nikoli ne izklopite računalnika, ko lučka  $\Box$  utripa, da s tem ne povzročite izgubo podatkov.

- 舟 utripa in s tem opozarja na stanje akumulatorja.
- Lučka stanja WiFi sveti, ko je **WiFil** vzpostavljanje brezžične povezave omogočeno.

# AVDIO PRIKLJUČKI

Priključite slušalke v ta na priključek.

Priključite mikrofon v ta  $\Theta$  priključek.

# SLEDILNA PLOŠČICA —

Omogoča uporabnost miške.

# Lučka stanja akumulatorja – sveti ali **Pogled z desne strani**

<span id="page-5-0"></span>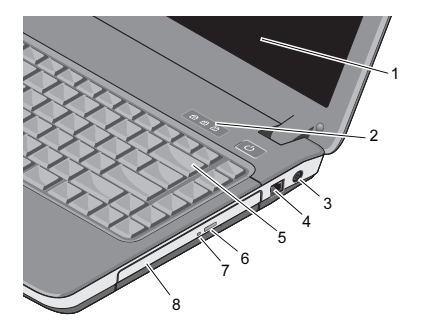

- 1 zaslon 2 lučke stanja za tipkovnico
- 3 priključek za napajalnik
- 
- 7 lučka optičnega pogona
- 
- 4 priključek za modem
- 5 tipkovnica 6 gumb za odpiranje optičnega pogona
	- 8 optični pogon

#### ZASLON — Za več informacij o zaslonu, se oglejte Tehnološka navodila Dell.

#### LUČKE STANJA ZA TIPKOVNICO —

Lučke nad tipkovnico so namenjene za:

- Zasveti, ko je vključena numerična številčnica.लि
- Zasveti, ko je vključena funkcija za velike začetnice (caps lock). A
- पि

Zasveti, ko je vključena funkcija scroll lock.

### PRIKLJUČEK ZA NAPAJALNIK —

Za priključitev napajalnika, na izmenični tok, na računalnik. Napajalnik na izmenični tok pretvori izmenični električni tok v enosmerni električni tok, ki ga uporablja računalnik. Napajalnik na izmenični tok lahko priključite na vklopljen ali izklopljen računalnik.

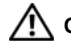

OPOZORILO: Napajalnik lahko priključite na vse vtičnice po svetu. Vendar se lahko priključki in stenske vtičnice razlikujejo med državami. Uporaba nezdružljivega kabla ali nepravilna priključitev kabla v razdelilnik ali električno vtičnico lahko povzroči požar ali poškoduje opremo.

OPOMBA: Napajalni kabel in napajalnik ustrezno priključite in preverite, če sveti zelena lučka LED.

# PRIKLJUČEK ZA MODEM (RJ-11)

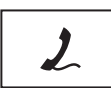

Priključitev telefonske linije z modemskim priključkom.

Za informacije o uporabi modema glejte elektronsko dokumentacijo, ki je priložena modemu.

TIPKOVNICA— Za več informacij <sup>o</sup> tipkovnici, si oglejte Tehnološka navodila Dell.

OPTIČNI POGON— Za več informacij <sup>o</sup> optičnem pogonu, si oglejte Tehnološka navodila Dell.

# <span id="page-7-0"></span>Pogled z leve strani

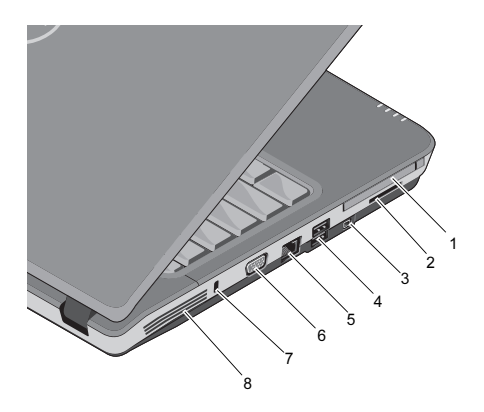

- 1 reža za kartice PC Card2 reža za 3-v-1 čitalec pomnilniških kartic
- 3 priključek IEEE 1394a
- 5 priključek za omrežje 6 priključek VGA
- 7 reža za varnostni kabel8 prezračevalne reže

4 USB priključka (2)

### REŽA ZA KARTICE PC CARD —

Podpira eno PC kartico, kot sta modem ali omrežna kartica. Računalnik ima ob nakupu <sup>v</sup> režo vstavljeno prazno kartico, ki preprečuje vnos tujkov ko ni vstavljene nobene kartice.

### 3-V 1 BRALNIK POMNILNIŠKIH KARTIC —

Nudi hiter in pripraven način za ogled in skupno uporabo digitalnih fotografij, glasbe in video posnetkov, ter dokumentov, ki so shranjeni na naslednje pomnilniške kartice:

- •pomnilniška kartica Secure digital (SD).
- •kartica Secure Digital High Capacity (SDHC).
- •Multimedia card (MMC).

# PRIKLJUČEK IEEE 1394A —

Za priključitev naprav, ki podpirajo IEEE 1394a za prenose podatkov pri visokih hitrostih, kot na primer digitalne kamere.

## USB PRIKLJUČKI

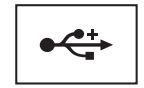

Za priključitev USB naprav, kot so miška, tipkovnica, tiskalnik, itd.

## OMREŽNI PRIKLJUČEK (RJ-45)

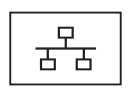

Za povezavo računalnika <sup>z</sup> omrežjem. Dve lučki zraven prikliučka opozariajo na stanje in aktivnost ožičenih omrežnih povezav.

Za informacije o uporabo omrežnega vmesnika glejte priročnik za uporabnike, priložen napravi.

#### O vašem računalniku

# PRIKLJUČEK VGA

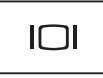

Za priključitev video naprav, kot na primer monitor.

### REŽA ZA VARNOSTNI KABEL —

Omogoča priključitev komercialne naprave proti kraji na računalnik.

# PREZRAČEVALNE REŽE —

Računalnik uporablja notranji ventilator za pretok zraka skozi reže, ki preprečujejo pregrevanje računalnika. Ko se računalnik segreje, se ventilator samodejno vklopi.

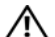

OPOZORILO: Ne prekrivajte prezračevalnih rež in vanje ne potiskajte predmetov. Poskrbite, da se reže ne zamašijo zaradi prahu. Vklopljenega računalnika Dell™ ne shranjujte v okolju z majhnim pretokom zraka, na primer v zaprti aktovki. Oviranje pretoka zraka lahko poškoduje računalnik ali povzroči požar. Če se računalnik segreje, le-ta samodejno vklopi ventilator. Hrup ventilatorja je običajen pojav in ne pomeni, da je prišlo do napake na ventilatorju ali računalniku.

# <span id="page-10-0"></span>Kako sneti akumolator

OPOZORILO: Pred delom v notranjosti računalnika preberite varnostne informacije, ki so priložene računalniku. Za dodatne informacije o varnem delu obiščite domačo stran za skladnost s predpisi na naslovu www.dell.com/regulatory\_compliance.

OPOZORILO: Z uporabo nezdružljivega akumulatorja se poveča nevarnost požara ali eksplozije. Akumulator zamenjajte samo z združljivim akumulatorjem, ki ste ga kupili od prodajalca izdelkov Dell. Akumulator je zasnovan za delovanje z vašim računalnikom Dell™. V računalniku ne uporabljajte akumulatorjev iz drugih računalnikov.

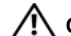

OPOZORILO: Preden odstranite ali zamenjate akumulator, izklopite računalnik, odklopite omrežni napajalnik iz stenske vtičnice in računalnika, odklopite modem iz stenskega priključka in računalnika ter odklopite vse druge zunanje kable iz računalnika.

#### O vašem računalniku

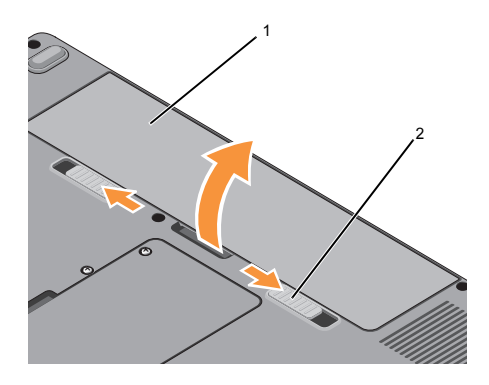

1 akumulator 2 zaklepi za sprostitev akumulatorja (2)

Za odstranitev akumulatorja:

- 1Preverite ali je računalnik izklopljen.
- 2 Potisnite oba zaklepa, na dnu računalnika, in nato odstranite akumulator in ležišča.

Akumulator zamenjate tako, da ga vstavite <sup>v</sup> ležišče in potisnete do konca, da se zaskoči.

# <span id="page-12-0"></span>Hitra namestitev

OPOZORILO: Pred delom v notranjosti računalnika preberite varnostne informacije, ki so priložene računalniku. Za dodatne informacije o varnem delu obiščite domačo stran za skladnost s predpisi na naslovu www.dell.com/regulatory\_compliance.

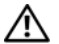

OPOZORILO: Napajalnik lahko priključite na vse vtičnice po svetu. Vendar se lahko priključki in stenske vtičnice razlikujejo med državami. Uporaba nezdružljivega kabla ali nepravilna priključitev kabla v razdelilnik ali električno vtičnico lahko povzroči požar ali poškoduje opremo.

OBVESTILO: Pri odklapljanju napajalnega kabla iz računalnika primite priključek in ne kabla ter pazljivo povlecite, da s tem ne poškodujete kabla. Pri ovijanju napajalnega kabla pazite na kot priključka na napajalniku, da s tem ne poškodujete kabla.

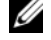

OPOMBA: Nekatere naprave ne bodo priložene, če jih niste naročili.

#### Hitra namestitev

1 Priključite omrežni napajalnik v priključek za omrežni napajalnik na računalniku in v električno vtičnico.

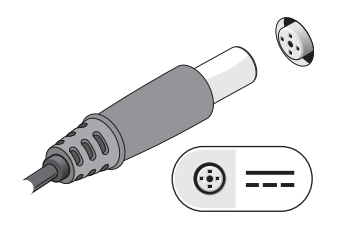

2Priključite omrežni kabel.

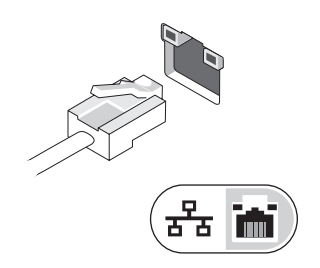

3 Priključite naprave USB, kot sta miška ali tipkovnica.

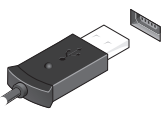

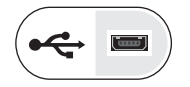

4 Dvignite računalniški zaslon in pritisnite gumb za vklop računalnika.

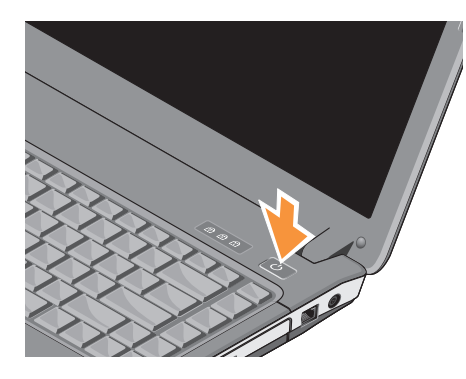

OPOMBA: Priporočamo, da pred nameščanjem kakršnihkoli kartic ali povezovanjem računalnika z združitveno napravo ali drugo zunanjo napravo, na primer s tiskalnikom, vsaj enkrat vklopite in izklopite računalnik.

5 Vzpostavite povezavo z internetom. Za več informacij si oglejte "Vzpostavitev povezave z [internetom" na strani](#page-14-0) 15.

# <span id="page-14-0"></span>Vzpostavitev povezave z internetom

 $\mathbb Z$  OPOMBA: Ponudnik(i) internetnih storitev (ISP) in njihova ponudba je med dražavami različna.

Za povezavo z internetom potrebujete modem ali omrežno povezavo in ponudnika internetnih storitev (ISP). Če uporabljate klicno povezavo, pred vzpostavitvijo povezave vstavite telefonski kabel v priključek za modem na vašem računalniku in v telefonski priključek na steni. Če uporabljate povezavo DSL ali kabelsko/ satelitsko povezavo, se za navodila za namestitev obrnite na ponudnika internetnih storitev ali operateria mobilnega omrežia.

# <span id="page-15-0"></span>Vzpostavitev vaše internetne povezavež

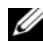

OPOMBA: Navodila v tem odseku so namenjena le računalnikom z opreracijskim sistemom Windows Vista<sup>®</sup>.

Vzpostavitev internetne povezave z namizno ikono, ki jo je posredoval vaš ISP:

- 1 Shranite in zaprite vse odprte datoteke in programe.
- $\overline{\phantom{a}}$  Dvokliknite ikono ISP-ja na namizju programa Microsoft ® Windows ®.
- 3 Sledite navodilom na zaslonu in zaključite namestitev.

Če na vašem namizju ni ikone ISP-ja ali ali če želite vzpostaviti povezavo z drugim ISP-jem, sledite spodaj navedenim korakom.

- OPOMBA: Če ne morete vzpostaviti povezave z internetom, si oglejte Tehnološka navodila Dell. Če ste <sup>v</sup> preteklosti uspešno vzpostavili povezavo, je možno, da je težava na strani ISP-ja. Pokličite vašega ISP-ja in preverite stanje povezave ali poizkusite vzpostaviti povezavo kasneje.
- 

OPOMBA: Pripravite informacije, ki ste jih dobili od vašega ISP-ja. Če nimate ISP-ja, si pomagajte s čarovnikom za vzpostavitev povezave z internetom.

# Operacijski sistem Microsoft $^{\circledR}$  Windows Vista $^{\circledR}$

- 1 Shranite in zaprite vse odprte datoteke in programe.
- 2 Kliknite na gumb Start programa Windows Vista (<del>↓)</del> → Control Panel (nadzorna plošča).
- 3 Pod Network and Internet (omrežje in internet), kliknite Connect to the Internet (poveži se z internetom).
- 4 V oknu Connect to the Internet (poveži se z internetom), kliknite Broadband (PPPoE) (Širokopasovna povezava (PPPoE)) ali Dial-up (klicna povezava), odvisno od povezave, ki jo želite vzpostaviti:
- • Izberite Broadband (širokopasovna povezava), če uporabljate DSL, satelitski modem, kabelski modem ali Bluetooth brezžično tehnologijo.
- • Izberite Dial-up (klicna povezava), če boste uporabljali klicni modem ali ISDN.
- *C* OPOMBA: Če ne veste, kateri tip povezave morate izbrati, kliknite Help me choose (pomagaj mi izbrati) ali pokličite vašega ponudnika internetnih storitev.
	- 5 Če želite zaključiti namestitev, sledite navodilom na zaslonu in uporabite informacije, ki vam jih je posredoval vaš ponudnik internetnih storitev.

# <span id="page-17-0"></span>Prenos podatkov <sup>v</sup> nov računalnik

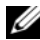

OPOMBA: Navodila v tem odseku so namenjena le računalnikom z opreracijskim sistemom Windows Vista.

- 1Kliknite na gumb Start <sup>(+)</sup> v programu Windows Vista in nato kliknite Transfer files and settings (prenos datotek in nastavitev)→ **Start Windows Easy** Transfer (zaženi preprost prenos <sup>v</sup> programu Windows).
- 2V pogovornem oknu User Account Control (nadzor uporabniškega računa) kliknite Continue (nadaljuj).
- 3 Kliknite Start a new transfer (začni z novim prenosom) ali Continue a transfer in progress (nadaljuj prenos, ki poteka).
- 4 Sledite navodilom čarovnika za preprost prenos v programu Windows.

<span id="page-18-0"></span>Ø

OPOMBA: Ponudba se razlikuje po regijah. Za več informacij o konfiguraciji računalnika kliknite **Start→ HeIp and** Support (Pomoč in podpora) in izberite možnost za ogled informacij o svojem računalniku.

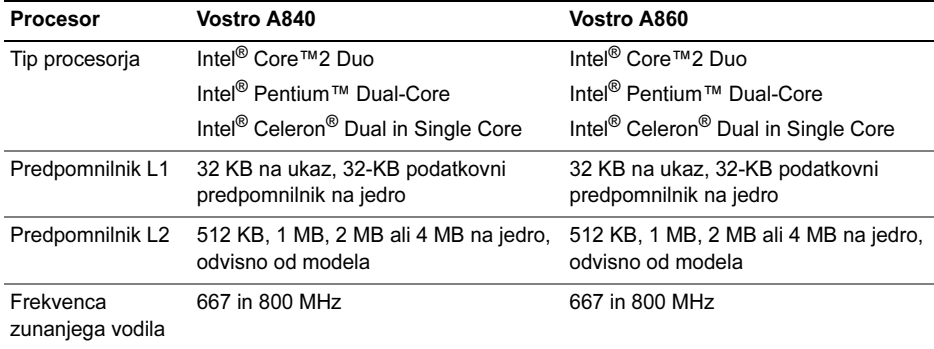

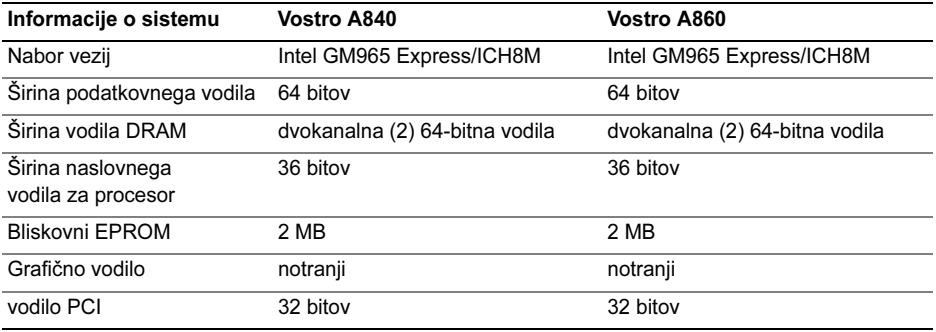

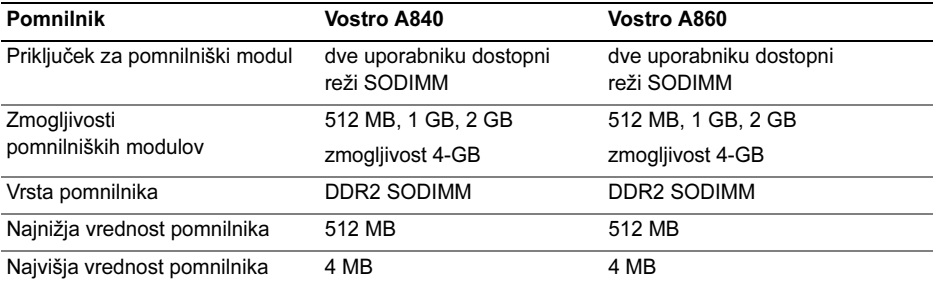

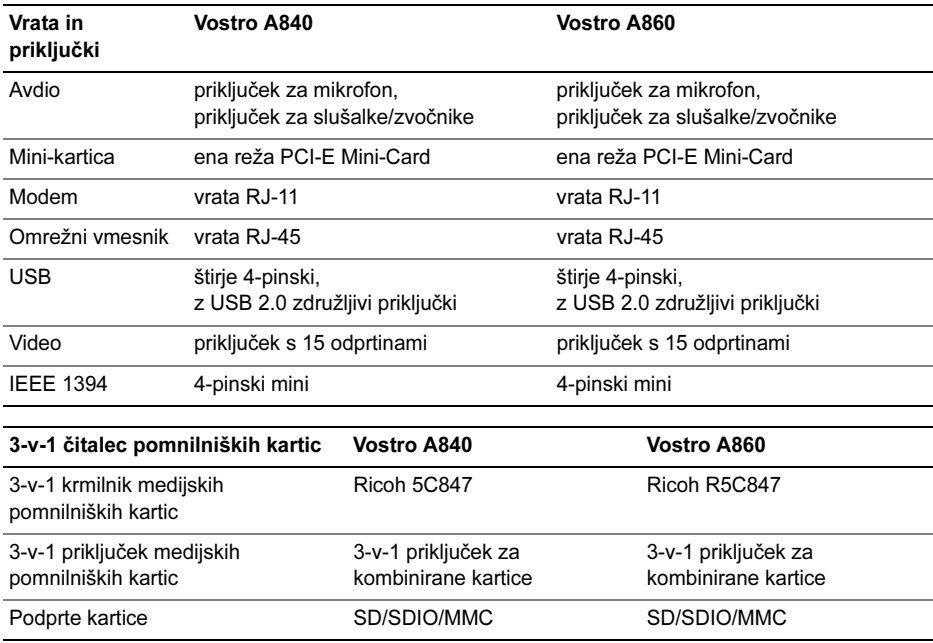

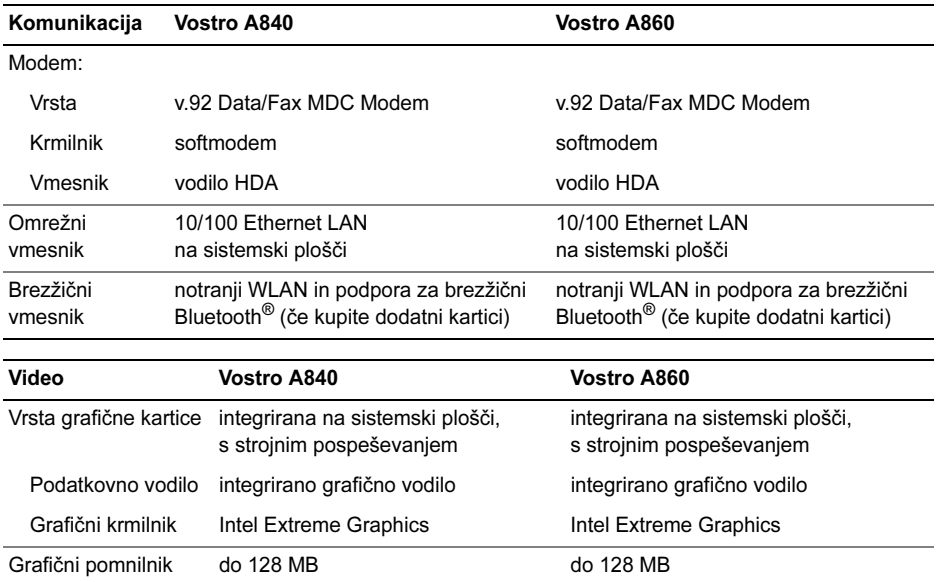

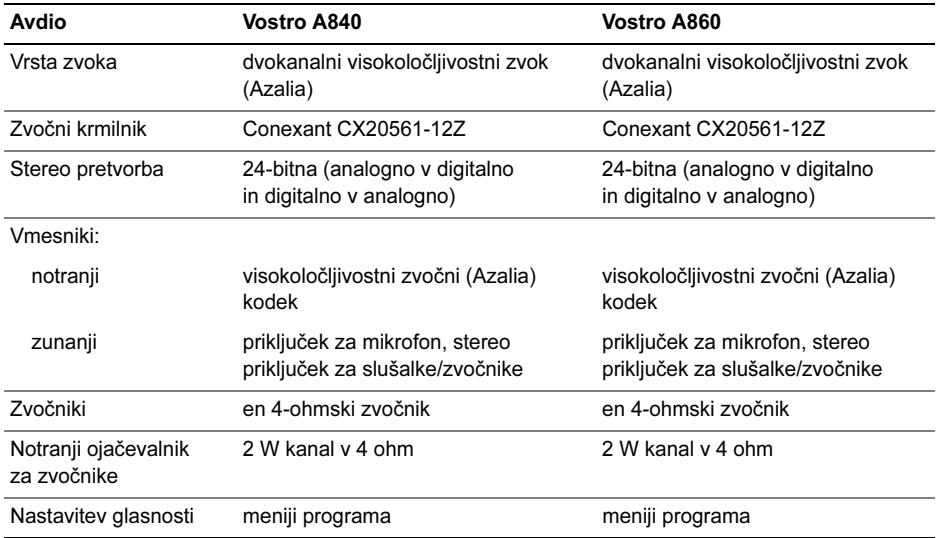

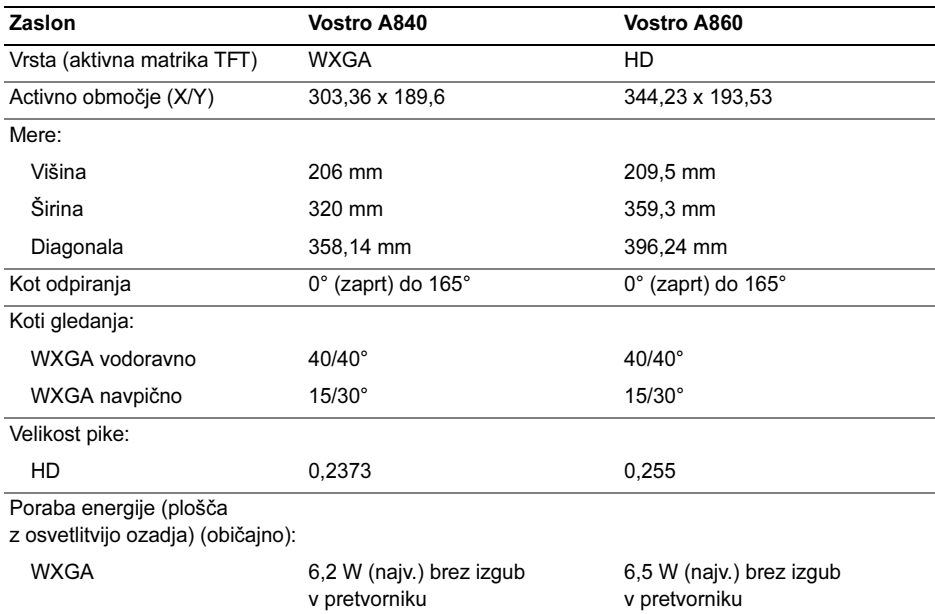

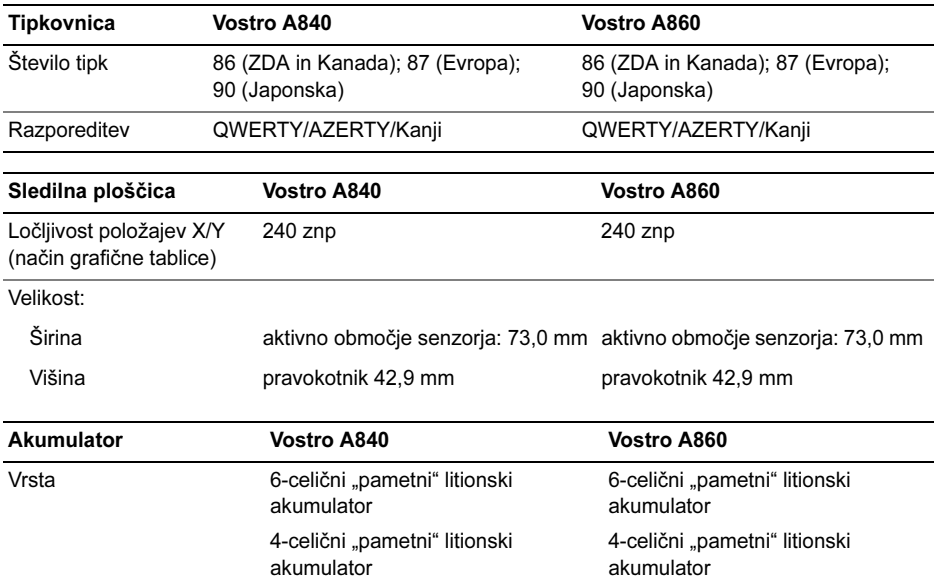

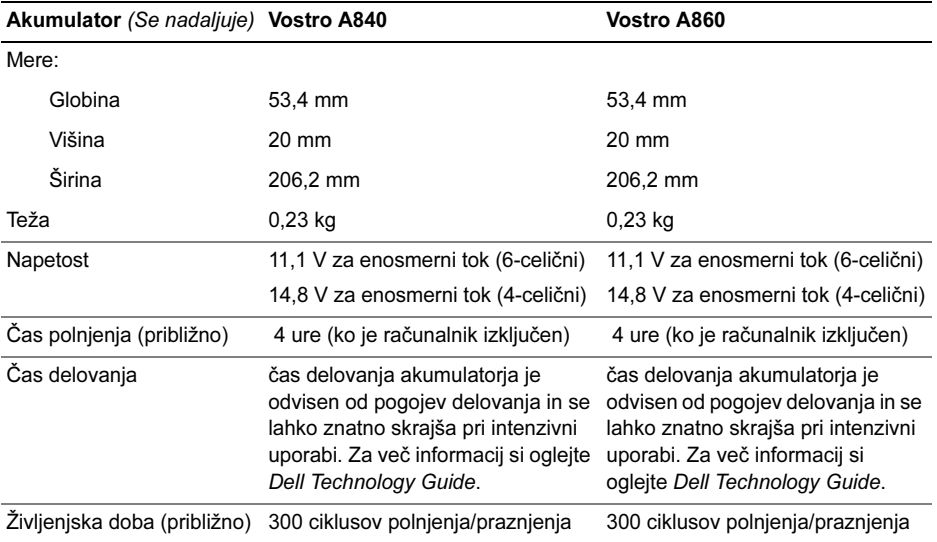

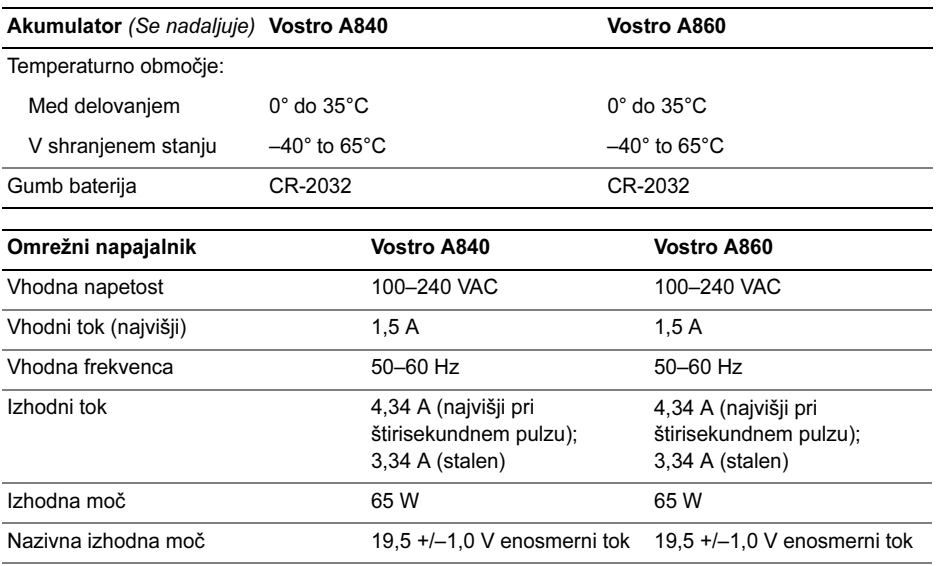

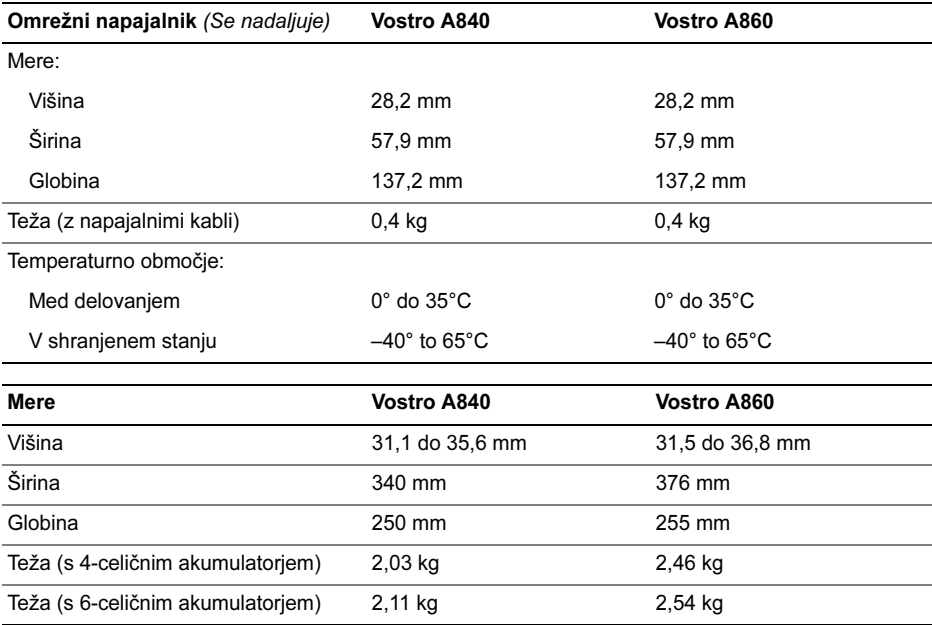

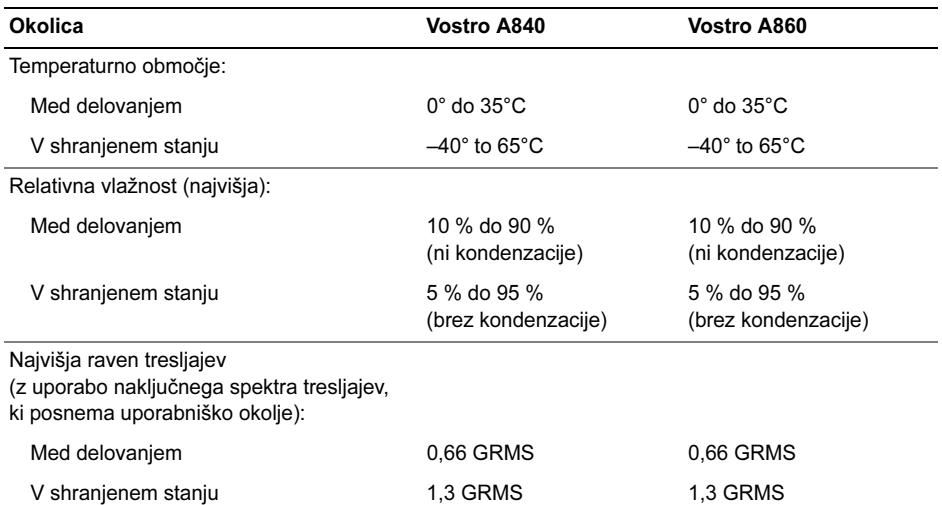

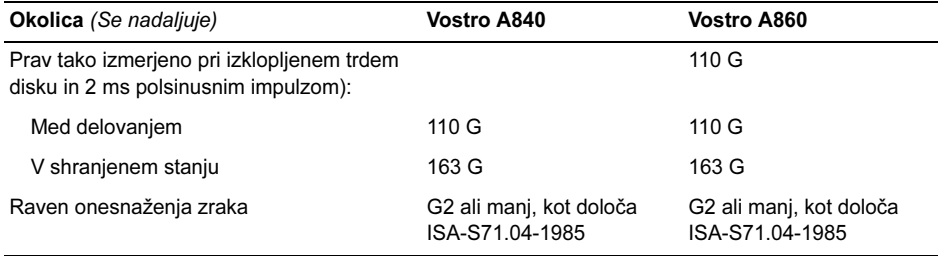

# <span id="page-30-0"></span>Odpravljanje težav

OPOZORILO: Pred odprtjem ohišja vedno odklopite računalnik iz stenske vtičnice, da preprečite možnost električnega udara, telesnih poškodb zaradi vrtenia ventilatoria ali drugih pričakovanih poškodb.

OPOZORILO: Pred delom v notranjosti računalnika preberite varnostne informacije, ki so priložene računalniku. Za dodatne informacije o varnem delu obiščite domačo stran za skladnost s predpisi na naslovu www.dell.com/regulatory\_compliance.

# <span id="page-30-1"></span>Sporočila o napakah

Če obvestila ni na seznamu, glejte dokumentacijo za operacijski sistem ali program, ki je bil <sup>v</sup> teku, ko se je prikazalo obvestilo.

### AUXILIARY DEVICE FAILURE (OKVARA POMOŽNE NAPRAVE).

Morda je okvarjena drsna plošča ali zunanja miška. Pri zunanji miški preverite kabelsko povezavo. Omogočite možnost v programu Pointing Device (kazalna naprava) sistemskih nastavitev. Za več informacij glejte Priročnik za servisiranje na naslovu support.dell.com. Če težava ni odpravljena, se obrnite na Dell (oglejte si ["Kontaktiranje Dell" na](#page-73-1) strani 74).

### **C**ACHE DISABLED DUE TO FAILURE (PREDPOMNILNIK IZKLJUČEN ZARADI OKVARE). Okvara glavnega predpomnilnika za procesor. Obrnite se na Dell (glejte "[Kontaktiranje Dell" na](#page-73-1) strani 74).

#### OPTICAL DRIVE CONTROLLER FAILURE (NAPAKA KRMILNIK AOPTIČNEGA

POGONA). Optični pogon se ne odziva na ukaze iz računalnika.

#### DATA ERROR (PODATKOVNA NAPAKA). Trdi disk ne more brati podatkov.

# DECREASING AVAILABLE MEMORY (ZMANJŠEVANJE KOLIČINE RAZPOLOŽLJIVEGA POMNILNIKA).

Morda je okvarjen ali nepravilno nameščen eden ali več pomnilniških modulov. Ponovno namestite pomnilniške module ali jih po potrebi zamenjajte. Za več informacij glejte Priročnik za servisiranie na naslovu support.dell.com.

#### DISK C: FAILED INITIALIZATION (DISK C: NAPAKA PRI ZAGONU).

Napaka pri zagonu trdega diska. Zaženite pregled trdega diska v programu Dell Diagnostics (glejte "Diagnostika Dell" na [strani](#page-42-1) 43).

# DRIVE NOT READY (POGON NI PRIPRA-

VLJEN). Operacija zahteva, da v razširitveni predal vstavite trdi disk. Namestite trdi disk <sup>v</sup> razširitveni predal. Za več informacij glejte Priročnik za servisiranje na naslovu support.dell.com.

#### ERROR READING PCMCIA CARD (NAPAKA PRI BRANJU KARTICE

PCMCIA). Računalnik ne prepozna kartice ExpressCard. Ponovno vstavite kartico ali poizkusite z drugo kartico. Za več informacij glejte Priročnik za servisiranje na naslovu support.dell.com.

EXTENDED MEMORY SIZE HAS CHANGED (VELIKOST RAZŠIRJENEGA POMNILNIKA SE JE SPREMENILA). Količina pomnilnika, zapisana v obstojnem pomnilniku (NVRAM), se ne ujema s količino pomnilnika nameščenega v vašem računalniku. Ponovno zaženite računalnik. Če spet pride do napake, kontaktiraite Dell (gleite "Kontaktiranie Dell" na [strani](#page-73-1) 74).

#### THE FILE BEING COPIED IS TOO LARGE FOR THE DESTINATION DRIVE (KOPIRANA DATOTEKA JE PREVELIKA ZA CILJNI POGON). Datoteka, ki jo želite kopirati, zasede preveč prostora na disku, ali pa ni dovolj prostora na disku. Poizkusite kopirati datoteko na drug disk ali uporabite disk z več prostora.

### A FILENAME CANNOT CONTAIN ANY OF THE FOLLOWING CHARACTERS (IME DATOTEKE NE SME VSEBOVATI NASLEDNJIH ZNAKOV): \ / : \* ? " < > |. Za imena datotek ne uporabljajte teh znakov.

#### GATE A20 FAILURE (NAPAKA NA VRATIH A20). Pomnilniški modul ni pravilno vstavljen. Ponovno namestite pomnilniške module ali jih po potrebi zamenjajte. Za več informacii glejte Priročnik za servisiranje na naslovu support.dell.com.

### GENERAL FAILURE (SPLOŠNA OKVARA).

Operacijski sistem ne more izvršiti ukaza. Obvestilu ponavadi sledi določena informacija – na primer, Printer out of paper (tiskalnik je brez papirja). Ustrezno ukrepajte.

#### HARD-DISK DRIVE CONFIGURATION ERROR (NAPAČNA KONFIGURACIJA POGONA TRDEGA DISKA). Računalnik ne prepozna vrste pogona. Zaustavite računalnik, odstranite trdi disk (oglejte si Priročnik za servisiranje na spletnem mestu support.dell.com), in zaženite računalnik <sup>z</sup> medija. Nato zaustavite računalnik, ponovno namestite trdi disk in ponovno zaženite računalnik. Zaženite pregled pogona trdega diska v programu Dell Diagnostics (glejte "[Diagnostika Dell" na](#page-42-1) strani 43).

HARD-DISK DRIVE CONTROLLER FAILURE 0 (NAPAKA KRMILNIKA 0 POGNA TRDEGA DISKA). Trdi disk se ne odziva na ukaze iz računalnika. Zaustavite računalnik, odstranite trdi disk (oglejte si Priročnik za servisiranje na spletnem mestu support.dell.com), in zaženite računalnik <sup>z</sup> medija. Nato zaustavite računalnik, ponovno namestite trdi disk in ponovno zaženite računalnik. Če se težava ponovi, preizkusite drug pogon. Zaženite pregled pogona trdega diska v programu Dell Diagnostics (glejte "[Diagnostika Dell" na](#page-42-1) strani 43).

#### HARD-DISK DRIVE FAILURE (OKVARA POGONA TRDEGA DISKA).

Trdi disk se ne odziva na ukaze iz računalnika. Zaustavite računalnik, odstranite trdi disk (oglejte si Priročnik za servisiranje na spletnem mestu support.dell.com), in zaženite računalnik z medija. Nato zaustavite računalnik, ponovno namestite trdi disk in ponovno zaženite računalnik. Če se težava ponovi, preizkusite

drug pogon. Zaženite pregled pogona trdega diska v programu Dell Diagnostics (glejte "[Diagnostika Dell" na](#page-42-1) strani 43).

### HARD-DISK DRIVE READ FAILURE (NAPAKA PRI BRANJU POGONA TRDEGA DISKA). Možna okvara trdega diska. Zaustavite računalnik, odstranite trdi disk (oglejte si Priročnik za servisiranje na spletnem mestu support.dell.com), in zaženite računalnik z uporabo medija. Nato zaustavite računalnik, ponovno namestite trdi disk in ponovno zaženite računalnik. Če se težava ponovi, preizkusite drug pogon. Zaženite pregled pogona trdega diska v programu Dell Diagnostics (glejte "Diagnostika Dell" na [strani](#page-42-1) 43).

#### INSERT BOOTABLE MEDIA (VSTAVITE ZAGONSKI MEDIJ). Operacijski sistem poskuša zagnati ne zagonski medij. Vstavite zagonski medij.

# INVALID CONFIGURATION INFORMATION – PLEASE RUN SYSTEM SETUP (NEVELJAVNI KONFIGURACIJSKI PODATKI–ZAŽENITE PROGRAM Z A

NASTAVITEV SISTEMA). Podatki o sistemski konfiguraciji se ne ujemajo s konfiguracijo strojne opreme. Obvestilo se ponavadi prikaže po namestitvi pomnilniškega modula. Popravite ustrezne možnosti v programu za sistemske nastavitve. Za več informacij glejte Priročnik za servisiranje na naslovu support.dell.com.

#### KEYBOARD CLOCK LINE FAILURE (OKVARA KRMILNE POVEZAVE

<sup>S</sup> TIPKOVNICO). Preverite kabelsko povezavo zunanje tipkovnice. Zaženite preizkus Keyboard Controller (krmilnik tipkovnice) v programu Dell Diagnostics (glejte "Diagnostika [Dell" na](#page-42-1) strani 43).

### KEYBOARD CONTROLLER FAILURE (OKVARA KRMILNIKA TIPKOVNICE).

Preverite kabelsko povezavo zunanje tipkovnice. Ponovno zaženite računalnik in med procesom zagona ne pritiskajte tipk na tipkovnici in ne premikajte miške. Zaženite preizkus Keyboard Controller (krmilnik tipkovnice) v programu Dell Diagnostics (gleite "Diagnostika [Dell" na](#page-42-1) strani 43).

# KEYBOARD DATA LINE FAILURE (OKVARA PODATKOVNE POVEZAVE

<sup>S</sup> TIPKOVNICO). Preverite kabelsko povezavo zunanje tipkovnice. Zaženite preizkus Keyboard Controller (krmilnik tipkovnice) v programu Dell Diagnostics (glejte "Diagnostika [Dell" na](#page-42-1) strani 43).

#### KEYBOARD STUCK KEY FAILURE (TIPKA NA TIPKOVNICA SE JE

ZAGOZDILA). Preverite kabelsko povezavo zunanje tipkovnice. Ponovno zaženite računalnik in med procesom zagona ne pritiskajte tipk na tipkovnici in ne premikajte miške. Zaženite preizkus Stuck key (zagozdena tipka) v programu Dell Diagnostics (glejte "Diagnostika [Dell" na](#page-42-1) strani 43).

MEMORY ADDRESS LINE FAILURE AT ADDRESS, READ VALUE EXPECTING VALUE (NAPAKA <sup>V</sup> NASLOVNI VRSTICI POMNILNIKA, PREBRANA VREDNOST NI PRIČAKOVANA VREDNOST). Pomnilniški modul je morda okvarjen ali nepravilno vstavljen. Ponovno namestite pomnilniške module ali jih po potrebi zamenjajte. Za več informacij glejte Priročnik za servisiranje na naslovu support.dell.com.

# MEMORY ALLOCATION ERROR (NAPAČNO DODELOVANJE

POMNILNIKA). Program, ki ga želite zagnati, je v sporu z operacijskim sistemom, drugim programom ali pripomočkom. Izklopite računalnik, počakajte 30 sekund in ga nato ponovno zaženite. Poizkusite ponovno zagnati program. Če se obvestilo o napaki ponovno prikaže, glejte dokumentacijo programske opreme.

**MEMORY DATA LINE FAILURE AT** ADDRESS, READ VALUE EXPECTING VALUE (NAPAKA <sup>V</sup> PODATKOVNI VRSTICI POMNILNIKA PRI NASLOVU, PREBRANA VREDNOST NI PRIČAKOVANA VREDNOST). Pomnilniški modul je morda okvarjen ali nepravilno vstavljen. Ponovno namestite pomnilniške module ali jih po potrebi zamenjajte. Za več informacij glejte Priročnik za servisiranje na naslovu support.dell.com.
MEMORY DOUBLE WORD LOGIC FAILURE AT ADDRESS, READ VALUE EXPECTING VALUE (LOGIČNA NAPAKA DVOJNE BESEDE V POMNILNIKU PRI NASLOVU, PREBRANA VREDNOST NI PRIČAKOVANA VREDNOST). Pomnilniški modul je morda okvarjen ali nepravilno vstavljen. Ponovno namestite pomnilniške module ali jih po potrebi zamenjajte. Za več informacij glejte Priročnik za servisiranje na naslovu support.dell.com.

MEMORY ODD/EVEN LOGIC FAILURE AT ADDRESS, READ VALUE EXPECTING VALUE (SODA/LIHA NAPAKA V NASLOVNI VRSTICI POMNILNIKA, PREBRANA VREDNOST NI PRIČAKOVANA VREDNOST). Pomnilniški modul je morda okvarjen ali nepravilno vstavljen. Ponovno namestite pomnilniške module ali jih po potrebi zamenjajte. Za več informacij glejte Priročnik za servisiranje na naslovu support.dell.com.

MEMORY WRITE/READ FAILURE A T ADDRESS, READ VALUE EXPECTING VALUE (NAPAKA PRI ZAPISOVANJU/ BRANJU POMNILNIKA PRI NASLOVU, PREBRANA VREDNOST NI PRIČAKOVANA VREDNOST). Pomnilniški modul je morda okvarjen ali nepravilno vstavljen. Ponovno namestite pomnilniške module ali jih po potrebi zamenjajte. Za več informacij glejte Priročnik za servisiranje na naslovu support.dell.com.

#### NO BOOT DEVICE AVAILABLE

(N<sup>I</sup> ZAGONSKE NAPRAVE). Računalnik ne najde trdega diska. Če ste za zagonsko napravo izbrali trdi disk, preverite ali je ustrezno nameščen in vstavljen in vsebuje particijo za zagon.

#### NO BOOT SECTOR ON HARD DRIVE (NA TRDEM DISKU NI ZAGONSKEGA

SEKTORJA). Napaka operacijskega sistema. Kontaktirajte Dell (glejte "Kontaktiranje Dell" na [strani](#page-73-0) 74).

#### NO TIMER TICK INTERRUPT (N<sup>I</sup> PREKI-NITVE V DELOVANJU ČASOMERILCA).

Možna okvara integriranega vezja na sistemski plošči. Zaženite pregled sistemskega sklopa v programu Dell Diagnostics (glejte "Diagnostika [Dell" na](#page-42-0) strani 43).

#### NOT ENOUGH MEMORY OR RESOURCES. EXIT SOME PROGRAMS AND TRY AGAIN (N A VOLJO NI DOVOLJ SPOMINA ALI VIROV. IZKLJUČITE NEKAJ PROGRAMOV IN POIZKUSITE ZNOVA). Odprtih je preveč programov. Zaprite vsa okna in odprite program, ki ga želite uporabljati.

#### OPERATING SYSTEM NOT FOUND (N<sup>I</sup> OPERACIJSKEGA SISTEMA).

Ponovno namestite trdi disk (oglejte si Priročnik za servisiranje na spletnem mestu support.dell.com). Če težava ni odpravljena, se obrnite na Dell (oglejte si "Kontaktiranje Dell" na [strani](#page-73-0) 74).

OPTIONAL ROM BAD CHECKSUM(NAPAČNA KONTROLNA VSOTA <sup>V</sup> DODATNEM ROM-U). Okvara dodatnega ROM-a. Obrnite se na Dell (oglejte si "Kontaktiranie Dell" na strani 74).

#### A REQUIRED .DLL FILE WAS NOT FOUND (N<sup>E</sup> NAJDEM POTREBNE DATOTEKE .DLL). Program, ki ga želite odpreti, ne vsebuje bistvene datoteke. Odstranite in ponovno namestite program.

- 1 Kliknite gumb Start sistema Windows Vista <del>→ →</del> **Control Panel** (nadzorna plošča)<del>→</del> Programs (programi)→ Programs and Features (programi in funkcije).
- 2Izberite program, ki ga želite odstraniti.
- 3Kliknite Uninstall (odstrani).
- 4 Za navodila o namestitvi inponovni namestitvi programa si oglejte programsko dokumentacijo.

#### SECTOR NOT FOUND (N<sup>E</sup> NAJDEM

SEKTORJA). Operacijski sistem ne najde sektorja na trdem disku. Prisoten je lahko okvarjen sektor ali neveljavna tabela FAT na trdem disku. Zaženite Windows pripomoček za pregled napak in preglejte strukturo datotek na trdem disku. Gleite Windows Help and Support (pomoč in podpora) za navodila (kliknite Start<sup>→</sup> Help and Support (pomoč in podpora)). Če je veliko sektorjev okvarjenih, ustvarite varnostno kopijo podatkov (če je možno) in formatirajte trdi disk.

#### SEEK ERROR (NAPAKA <sup>V</sup> SLEDENJU).

Operacijski sistem ne najde določene sledi na trdem disku.

#### SHUTDOWN FAILURE (NAPAKA PRI ZAUSTAVITVI SISTEMA). Možna okvara

integriranega vezja na sistemski plošči. Zaženite pregled sistemskega sklopa v programu Dell Diagnostics (glejte "Diagnostika [Dell" na](#page-42-0) strani 43).

#### TIME-OF-DAY CLOCK LOST POWER (URA ZA ČAS DNEVA SE JE UGASNILA).

Neveljavne nastavitve sistemske konfiguracije. Računalnik priključite v vtičnico električnega omrežja in napolnite akumulator. Če težava ni odpravljena, poskusite obnoviti podatke tako, da odprete in nato takoj zaprete program za nastavitev sistema (oglejte si Priročnik za servisiranie na spletnem mestu support.dell.com). Če se obvestilo ponovno prikaže, kontaktirajte Dell (glejte "Kontaktiranje [Dell" na](#page-73-0) strani 74).

#### TIME-O F-DAY CLOCK STOPPED (ĈAS DNEVA SE JE USTAVIL).

Morda boste morali zameniati gumbasto baterijo, ki podpira sistemske konfiguracije. Računalnik priključite v vtičnico električnega omrežja in napolnite akumulator. Če težava ni odpravljena, se obrnite na Dell (oglejte si "Kontaktiranie Dell" na strani 74).

#### TIME-OF-DAY NOT SET-PLEASE RUN THE SYSTEM SETUP PROGRAM (ČAS DNEVA NI NASTAVLJEN, POŽENITE PROGRAM SISTEMSKIH NASTAVITEV). Čas ali datum, shranjen v programu sistemskih nastavitev, se ne ujema s sistemsko uro. Popravite nastavitve za možnosti Date (datum) in Time (čas). Za več informacii glejte Priročnik za servisiranje na naslovu support.dell.com.

#### TIMER CHIP COUNTER 2 FAILED (NAPAKA ŠTEVCA 2 ZA ČASOMERILEC).

Možna okvara integriranega vezja na sistemski plošči. Zaženite pregled sistemskega sklopa v programu Dell Diagnostics (glejte "Diagnostika [Dell" na](#page-42-0) strani 43).

UNEXPECTED INTERRUPT IN PROTECTED MODE (NEPRIČAKOVANA PREKINITEV V ZAŠČITENEM NAČINU). Možna okvara krmilnika tipkovnice ali nepravilno vstavljen pomnilniški modul. Izvršite preizkuse na pomnilniku in krmilniku tipkovnice v programu Dell Diagnostics (glejte "Diagnostika Dell" na [strani](#page-42-0) 43).

X:\ IS NOT ACCESSIBLE. THE DEVICE IS NOT READY (NAPRAVA NI NA VOLJO). Vstavite ploščo v pogon in poizkusite znova.

#### WARNING: BATTERY IS CRITICALLY LOW (OPOZORILO: AKUMULATOR JE SKORAJ PRAZEN). Akumulator je skoraj prazen. Zamenjajte akumulator ali priključite računalnik na električno omrežje; drugače vključite način hibernate (stanje mirovanja) ali ugasnite računalnik.

## Sistemska sporočila

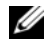

*C* OPOMBA: Če prikazanega sporočila ni na seznamu, glejte dokumentacijo bodisi operacijskega sistema ali programa, ki je bil zagnan med prikazom sporočila.

ALERT! PREVIOUS ATTEMPTS A T BOOTING THIS SYSTEM HAVE FAILED AT CHECKPOINT [NNNN]. FOR HELP IN RESOLVING THIS PROBLEM, PLEASE NOTE THIS CHECKPOINT AND CONTACT DELL TECHNICAL SUPPORT. Računalnik se trikrat zapored ni zagnal zaradi iste napake (za pomoč glejte "Kontaktiranje Dell" na [strani](#page-73-0) 74).

#### CMOS CHECKSUM ERROR.

Možna okvara sistemske plošče ali skoraj prazen akumulator RTC. Zamenjajte akumulator. Glejte Priročnik za servisiranje na spletnem mestu support.dell.com ali gleite "Kontaktiranie Dell" na strani 74 za pomoč.

CPU FAN FAILURE. Okvara ventilatorja za procesor. Zamenjajte ventilator procesorja. Glejte Priročnik za servisiranje na spletnem mestu support.dell.com.

#### HARD-DISK DRIVE FAILURE.

Možna okvara trdega diska med aktivnostjo POST trdega diska. Preglejte kable, zamenjajte trde diske ali glejte "Kontaktiranje Dell" na [strani](#page-73-0) 74 za pomoč.

#### HARD-DISK DRIVE READ FAILURE.

Možna okvara trdega diska med preizkusom zagona trdega diska (za pomoč glejte "Kontaktiranie Dell" na strani 74).

KEYBOARD FAILURE. Okvara tipkovnice ali odklopljen kabel tipkovnice.

NO BOOT DEVICE AVAILABLE. Na trdem disku ni zagonske particije, kabel trdega diska ni priključen ali ni zagonske naprave.

- • Če ste za zagonsko napravo izbrali trdi disk, preverite ali so kabli ustrezno priključeni, pogon pravilno nameščen in izbran za zagonsko napravo.
- • Odprite program za nastavitev sistema in preverite, ali so podatki o vrstnem redu zagona pravilni (oglejte si Priročnik za servisiranje na spletnem mestu support.dell.com).

NO TIMER TICK INTERRUPT. Integrirano vezje na sistemski plošči je morda okvarjeno ali pa je prišlo do okvare sistemske plošče (za pomoč si oglejte "Kontaktiranje Dell" na [strani](#page-73-0) 74).

USB OVER CURRENT ERROR. Odklopite napravo USB. Za napravo USB uporabite zunanii vir električne energije.

NOTICE – HARD DRIVE SELF MONITORING SYSTEM HASREPORTED THAT A PARAMETER HAS EXCEEDED ITS NORMAL OPERATINGRANGE. DELL PRIPOROČA, DA REDNO SHRANJUJETE VARNOSTNE KOPIJE VAŠIH PODATKOV. A PARAMETER OUT OF RANGE MAY OR MAY NOT INDICATE A POTENTIAL HARD DRIVE PROBLEM. Napaka S.M.A.R.T, možna okvara trdega diska.

# Odpravljanje težav s programsko in strojno opremo

Če naprava med nastavitvijo operacijskega sistema ni zaznana ali pa je zaznana, a je nepravilno konfigurirana, lahko z odpravljanjem težav strojne opreme rešite nezdružljivost.

Zagon programa Hardware Troubleshooter:

- 1 Kliknite gumb Start sistema Windows Vista  $\bigcirc$  in nato Help and Support (Pomoč in podpora).
- **2 V iskalno polje vpišite** hardware troubleshooter in pritisnite <Enter> za iskanje.
- 3 Iz rezultata iskanja izberite možnost, ki najbolj ustreza težavi in zaključite postopek odpravljanja težav.

# <span id="page-42-1"></span><span id="page-42-0"></span>Diagnostika Dell

OPOZORILO: Pred delom v notranjosti računalnika preberite varnostne informacije, ki so priložene računalniku. Za dodatne informacije o varnem delu obiščite domačo stran za skladnost s predpisi na naslovu www.dell.com/regulatory\_compliance.

# Kdaj uporabiti Diagnostiko Dell

Če imate težave z računalnikom, izvedite preverjanja po navodilih Lockups and Software Problems (zamrznitve in težave s programsko opremo) (gleite "Zamrznitve in težave <sup>s</sup> [programsko opremo" na](#page-49-0) strani 50) in zaženite program Dell Diagnostics, preden se obrnete na Dell za tehnično pomoč.

Priporočamo vam, da pred začetkom natisnete te postopke.

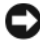

OBVESTILO: Program Dell Diagnostics deluje le na računalnikih Dell.

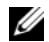

OPOMBA: CD plošča z Dell Drivers and Utilities je neobvezna in je morda ne boste dobili z računalnikom.

Glejte Priročnik za servisiranje na naslovu support.dell.com za informacije o konfiguraciji vašega računalnika in preverite, ali je testirana naprava aktivna in prikazana v programu sistemskih nastavitev.

Zaženite program Dell Diagnostics s trdega diska ali Dellovega medija Drivers and Utilities.

## Zaganjanje Diagnostike Dell s pogona trdega diska

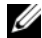

- OPOMBA: Če vaš računalnik ne more prikazati slike na zaslonu, glejte "[Kontaktiranje Dell" na](#page-73-0) strani 74.
- 1 Računalnik priključite v delujočo električno vtičnico.
- 2 Vklopite (ali ponovno zaženite) računalnik.
- 3 Ko se pojavi logotip DELL™, nemudoma pritisnite <F12>. Iz menija izberite Diagnostics (diagnostika) in pritisnite <Enter>.

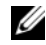

OPOMBA: Če ste čakali predolgo in se ob čakanju pojavi logotip operacijskega sistema, počakajte, da se naloži namizje Microsoft ® Windows ® in nato izklopite računalnik in poizkusite znova.

- OPOMBA: Če vidite obvestilo, da ni bilo mogoče najti nobene diagnostične particije, zaženite Diagnostiko Dell z medija z gonilniki in pripomočki.
- 4 Za zagon Diagnostike Dell z diagnostične particije na vašem trdem disku, pritisnite katerokoli tipko in sledite navodilom na zaslonu.

#### Zagon Diagnostike Dell z Dellovega medija Drivers and Utilities

- 1Vstavite medij z Drivers and Utilities.
- 2 Zaustavite računalnik in ga ponovno zaženite. Ko se pojavi logotip DELL™, nemudoma pritisnite <F12>.
	- - OPOMBA: Če ste čakali predolgo in se ob čakanju pojavi logotip operacijskega sistema, počakajte, da se naloži namizje Microsoft ® Windows<sup>®</sup> in nato izklopite računalnik in poizkusite znova.
	-
- OPOMBA: Naslednji koraki le za enkrat spremenijo zaporedje zagona. Pri naslednjem zagonu se računalnik zažene glede na naprave, ki so določene v sistemskih nastavitvah.

#### Odpravljanje težav

- 3 Ko se pojavi seznam zagonskih naprav, označite CD/DVD/CD-RW pogon in pritisnite <Enter>.
- 4 Iz menija izberite možnost Boot from CD-ROM (zagon s CD-ROM pogona) in pritisnite <Enter>.
- 5 Vpišite <sup>1</sup>, za zagon menija na CD plošči, in za nadaljevanje pritisnite <Enter>.
- 6 V oštevilčenem seznamu izberite Run the 32 Bit Dell Diagnostics (zaženi 32-bitno Diagnostiko Dell). Če je navedenih več različic, izberite različico, ki je primerna za vaš računalnik.
- 7 Ko se prikaže Main Menu (Glavni meni) Diagnostike Dell, izberite želen preizkus in sledite navodilom na zaslonu.

# <span id="page-45-0"></span>Nasveti za odpravljanje napak

Pri odpravljanju težav z vašim računalnikom, sledite tem napotkom:

- • Če ste pred pojavom težave dodali ali odstranili del, preglejte postopek in ustreznost namestitve (glejte Priročnik za servisiranje na naslovu support.dell.com).
- • Če naprava ne deluje, preverite ali je ustrezno priključena.
- • Če se na zaslonu pojavi obvestilo <sup>o</sup> napaki, si zapišite točno vsebino obvestila. To obvestilo je lahko v pomoč tehničnemu osebju, ki bo postavilo diagnozo in odpravilo težavo.
- • Če se obvestilo o napaki prikaže <sup>v</sup> programu, glejte dokumentacijo, ki je priložena programu.

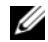

OPOMBA: Postopki, navedeni v tem dokumentu, so namenjeni za privzeti pogled v sistemu Windows, zato pri uporabi klasičnega pogleda v sistemu Windows morda ne veljajo.

# Težave z napajanjem

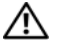

OPOZORILO: Pred delom v notranjosti računalnika preberite varnostne informacije, ki so priložene računalniku. Za dodatne informacije o varnem delu obiščite domačo stran za skladnost s predpisi na naslovu www.dell.com/regulatory\_compliance.

ČE LUČKA ZA NAPAJANJE NE SVETI. Računalnik je bodisi izklopljen ali ne prejema električne energije.

• Ponovno vstavite napajalni kabel <sup>v</sup> priključek, na hrbtni strani računalnika, in električno vtičnico.

- • Ko preverjate pravilno delovanje računalnika ne uporabljajte podaljškov, razdelilcev ali zaščitnih naprav.
- • Preverite ali je električni podaljšek, ki ga uporabljate, vstavljen v električno vtičnico in vključen.
- • Preverite delovanje električne vtičnice <sup>z</sup> drugo napravo, recimo namizno svetilko.
- • Glavni napajalni kabel in povezovalni kabel morata biti ustrezno priključena na sistemsko ploščo (glejte vaša servisna navodila na naslovu support.dell.com).

### ČE LUČKA NAPAJANJA SVETI MODROIN SE RAČUNALNIK NE ODZIVA.

• Preverite ali je zaslon ustrezno priključen in vkloplien.

# ČE LUČKA NAPAJANJA UTRIPA MODRO.

Računalnik je v stanju pripravljenosti. Za normalno delovanje pritisnite tipko na tipkovnici, premaknite miško ali pritisnite gumb za napajanje.

# ČE LUČKA NAPAJANJA UTRIPA

ORANŽNO. Računalnik prejema električno energijo, možna okvara ali nepravilno nameščena naprava.

- • Odstranite in nato ponovno namestite vse pomnilniške module (oglejte si Priročnik za servisiranje na speltnem mestu support.dell.com).
- • Odstranite in nato ponovno namestite razširitvene kartice, vključno z grafično kartico (oglejte si Priročnik za servisiranje na spletnem mestu support.dell.com).

#### ČE LUČKA ZA NAPAJANJE SVETI Z ORANŽNO BARVO. Prisotna je težava <sup>z</sup> napajanjem; okvarjena nepravilno nameščena naprava.

- • Poskrbite, da je napajalni kabel procesorja pravilno priključen v napajalni priključek sistemske plošče (oglejte si Priročnik za servisiranje na spletnemmestu support.dell.com).
- • Glavni napajalni kabel in kabel sprednje plošče morata biti ustrezno priključena <sup>v</sup> priključek sistemske plošče (oglejte si Priročnik za servisiranje na speltnem mestu support.dell.com).

ODPRAVITE MOTNJE. Nekaj znanih vzrokov motenj:

- • Napajalni kabli, kabli za tipkovnice in miške.
- •Na podaljšek je priključenih preveč naprav.
- • Več podaljškov je priključenih na isto električno vtičnico.

## Težave s pomnilnikom

OPOZORILO: Pred delom v notranjosti računalnika preberite varnostne informacije, ki so priložene računalniku. Za dodatne informacije o varnem delu obiščite domačo stran za skladnost s predpisi na naslovu www.dell.com/regulatory\_compliance.

## ČE SE PRIKAŽE OBVESTILO O NEZADOSTNI KOLIČINI POMNILNIKA.

- • Težavo je možno odpraviti, če shranite in zaprite vse odprte datoteke in ugasnite vse odprte programe, ki jih ne uporabljajte.
- • Glejte dokumentacijo programske opreme o minimalnih zahtevah za pomnilnik. Če je potrebno, namestite dodaten pomnilniški modul (oglejte si Priročnik za servisiranje na speltnem mestu support.dell.com).
- • Ponovno namestite pomnilniške module (oglejte si Priročnik za servisiranje na speltnem mestu support.dell.com). da <sup>s</sup> tem zagotovite uspešno komunikacijo med računalnikom in pomnilnikom.
- • Zaženite Diagnostiko Dell (glejte "[Diagnostika Dell" na](#page-42-0) strani 43).

#### ČE SE POJAVIJO DRUGE TEŽAVE S POMNILNIKOM.

- • Ponovno namestite pomnilniške module (oglejte si Priročnik za servisiranje na speltnem mestu support.dell.com), da <sup>s</sup> tem zagotovite uspešno komunikacijo med računalnikom in pomnilnikom.
- • Upoštevajte smernice za namestitev pomnilnika (oglejte si Priročnik za servisiranie na spletnem mestu support.dell.com).

#### Odpravljanje težav

- • Računalnik mora podpirati pomnilnik, ki ga uporabljate. Za več informacij o tipih pomnilnika, ki jih podpira vaš računalnik, glejte ["Pomnilnik" na](#page-19-0) strani 20.
- • Zaženite Diagnostiko Dell (glejte "[Diagnostika Dell" na](#page-42-0) strani 43).

## <span id="page-49-0"></span>Zamrznitve in težave <sup>s</sup> programsko opremo

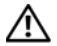

OPOZORILO: Pred delom v notranjosti računalnika preberite varnostne informacije, ki so priložene računalniku. Za dodatne informacije o varnem delu obiščite domačo stran za skladnost s predpisi na naslovu www.dell.com/regulatory\_compliance.

#### Računalnik se ne vklopi

PREVERITE ALI JE ELEKTRIČNI KABEL VSTAVLJEN V RAČUNALNIK IN ELEKTRIČNO VTIČNICO.

#### Računalnik se ne odziva

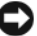

OBVESTILO: Če operacijskega sistema ne morete pravilno izklopiti, lahko izgubite vse podatke.

IZKLOPITE RAČUNALNIK. Če se računalnik ne odzove na pritisk tipke na tipkovnici ali na premik miške, pritisnite gumb napajanja približno 8 do 10 sekund (dokler se računalnik ne izklopi) in nato ponovno zaženite vaš računalnik.

#### Program se ne odziva

#### UGASNITE PROGRAM.

- 1 Hkrati pritisnite tipke <Ctrl><Shift><Esc>, da odprete okno Upravitelj opravil, in kliknite jeziček Applications (Aplikacije).
- 2 Izberite progam, ki se ne odziva, in nato kliknite End Task (končaj opravilo).

## Program se večkrat preneha odzivati

- - OPOMBA: Večina programske opreme vključuje navodila za namestitev <sup>v</sup> dokumentaciji ali mediju (na CD-ju ali DVD-ju).

#### GLEJTE DOKUMENTACIJO PROGRAMSKE

OPREME. Če je potrebno, odstranite in ponovno namestite program.

## Program je izdelan za starejšo različico operacijskega sistema Microsoft Windows $^\circledR$

#### ZAGON PROGRAM COMPATIBILITYWIZARD (ČAROVNIK ZDRUŽLJIVOSTI PROGRAMOV).

Program Compatibility Wizard (čarovnik združljivosti programov) nastavi program tako, da ta deluje v okolju, ki je podobno okolju drugih operacijskih sistemom (ne v Visti).

- 11 Kliknite Start <sup>1</sup>→ Control Panel (nadzorna plošča)**→ Programs** (programi)→ **Use an older program** with this version of Windows(uporabi starejši program s to različco operacijskega sistema Windoes).
- $\mathbf{z}$  V uvodnem zaslonu, kliknite Next (naslednji).
- 3Sledite navodilom na zaslonu.

### Prikaže se povsem modri zaslon

IZKLOPITE RAČUNALNIK. Če se računalnik ne odzove na pritisk tipke na tipkovnici ali na premik miške, pritisnite gumb napajanja približno 8 do 10 sekund (dokler se računalnik ne izklopi) in nato ponovno zaženite vaš računalnik.

# Druge težave s programsko opremo

ZA INFORMACIJE O ODPRAVLJANJU TEŽAV PREGLEJTE DOKUMENTACIJOPROGRAMSKE OPREME ALI PA SE OBRNITE NA PROIZVAJALCA PROGRAMSKE OPREME.

• Preverite ali je program združljiv <sup>z</sup> operacijskim sistemom, ki je nameščen na vaš računalnik.

- • Preverite ali je vaš računalnik v skladu <sup>z</sup> minimalnimi strojnimi zahtevami za zagon programske opreme. Za več informacij glejte dokumentacijo programske opreme.
- • Preverite ali je program ustrezno nameščen in nastavljen.
- • Potrdite združljivost gonilnikov naprave s programom.
- • Če je potrebno, odstranite in ponovno namestite program.

#### NEMUDOMA USTVARITE VARNOSTNOKOPIJO VAŠIH PODATKOV.

- • Uporabite program za iskanje virusov in preglejte trdi disk, CD-je ali DVD-je.
- • Shranite in zaprite odprte datoteke ali programe in preko menija Start izklopite vaš računalnik.

# Dellova tehnična storitev za posodobitve

Dellova tehnična storitev za posodobitve nudi vnaprejšnje obveščanje o posodobitvah za programsko in strojno opremo vašega računalnika. Ta storitev je brezplačna in jo lahko prilagodite glede na vsebino, obliko in pogostost prejemanja sporočil.

Dellova tehnična storitev za posodobitev je dosegljiva na naslovu support.dell.com/ technicalupdate.

# Dell Support Center

Dellov Support Center pomaga najti potrebne servisne, podporne in sistemske informacije. Za več informacij o Dell Support Center in orodjih, ki so na voljo, kliknite na jeziček Services (storitve) na spletnem mestu support.dell.com.

Kliknite na ikono v opravilni vrstici in zaženite aplikacijo. Domača stran ima povezavo za dostop:

- • Samopomoč (Odpravljanje napak, varnost, zmogljivost sistema, omrežje/ internet, varnostna kopija/obnovitev in Windows Vista).
- • Opozorila (opozorila o ustrezni tehnični podpori za vaš računalnik).

#### Odpravljanje težav

- • Dell-ova asistenca (Tehnična podpora <sup>s</sup> storitvijo DellConnect™, Storitev za kupce, usposabljanje in vadnice, pomoč kako-storiti z Dell na klic, pregledovanje preko spleta PCCheckUp).
- • O sistemu (Sistemska dokumentacija, informacije o garanciji, informacije <sup>o</sup> sistemu, nadgradnje in pripomočki).

Zgornij del domače strani Dell Support Center prikazuje številko modela vašega računalnika, skupaj z servisno številko, kodo za hitro servisiranje in datum poteka garancije.

Za več informacij o centru za podporo (Dell Support Center), si oglejte Tehnološka navodila Dell. Na voljo so pod naslovom Windows Help and Support (**Start→ Help** and Support) na strani za pomoč in podporo (Dell Support Website) (support.dell.com).

# Ponovna namestitev programske opreme

# Gonilniki

# Kako najti gonilnike

Če imate težave s katero od naprav, najdite njen gonilnik in preverite, če je ta vzrok težave, ter ga po potrebi posodobite.

- 1 Kliknite gumb Start (\* sistema Windows Vista™ in z desno miškino tipko kliknite Computer (Računalnik).
- **2** Kliknite **Properties** (lastnosti)<del>→</del> Device Manager (upraviteli naprave).
	-

OPOMBA: Prikaže se okno User Account Control(nadzor uporabniškega računa). Če ste skrbnik računalnika, kliknite Continue (nadaljuj); drugače pred nadaljevanjem pokličite vašega skrbnika.

Preverite ali se na seznamu nahaja naprava, ki ima poleg ikone klicaj (rumeni krogec s [!]).

Če je zraven imena naprave prisoten klicaj, boste morali ponovno namestiti gonilnik ali namestiti novejšega (glejte "Ponovno [nameščanje gonilnikov](#page-54-0) in pripomočkov" na [strani](#page-54-0) 55).

# <span id="page-54-0"></span>Ponovno nameščanje gonilnikov in pripomočkov

OBVESTILO: Na spletni strani za podporo izdelkom Dell, support.dell.com, in vašem mediju z Drivers and Utilities (Gonilniki in pripomočki) lahko najdete odobrene gonilnike za računalnike Dell™. Če namestite gonilnike od drugega vira, se lahko pojavijo težave z delovanjem računalnika.

# <span id="page-55-0"></span>Obnovitev starejše različice gonilnika za napravo

- 1 V programu Windows Vista kliknite gumb Start **in** z desno miškino tipko kliknite Computer (računalnik).
- $\overline{2}$ **2** Kliknite **Properties** (lastnosti)→ Device Manager (upraviteli naprave).
	- OPOMBA: Prikaže se okno User Account Control

(nadzor uporabniškega računa). Če ste skrbnik računalnika, kliknite Continue (nadaljuj); drugače pred nadaljevanjem pokličite vašega skrbnika.

- 3 Z desno miškino tipko kliknite na napravo, za katero je bil nameščen nov gonilnik in kliknite Properties (lastnosti).
- 4**4** Kliknite na jeziček **Drivers** (gonilniki)<del>→</del> Roll Back Driver (povrnitev gonilnika na prejšnjo stanje).

Če povrnitev gonilnika na prejšnjo stanje ne odpravi težave, uporabite System Restore (obnovitev sistema) (gleite "Obnovitev vašega [operacijskega sistema" na](#page-58-0) strani 59) in povrnite računalnik na stanje pred namestitvijo novega gonilnika.

# Uporaba CD plošče z gonilniki in storitvami

Če uporaba programa Device Driver Rollback ali System Restore (glejte "Obnovitev vašega [operacijskega sistema" na](#page-58-0) strani 59) ne odpravi težave, ponovno namestite gonilnik iz medija z Drivers and Utilities (Gonilniki in pripomočki).

1 Ko imate na zaslonu prikazano namizje sistema Windows, vstavite v računalnik vaš medij z Drivers and Utilities (Gonilniki in pripomočki).

Če prvič uporabljate medij z Drivers and Utilities (Gonilniki in pripomočki), pojdite na [korak](#page-56-0) 2. Če ne, pojdite na[korak](#page-56-1) 5.

- <span id="page-56-0"></span>**2** Ko se z medija Drivers and Utilities zažene namestitveni program, sledite pozivom na zaslonu.
	- OPOMBA: V večini primerov se program za Drivers and Utilities zažene samodejno. Če se ne, zaženite program Windows Explorer, kliknite na imenik pogona z vašim medijem in nato dvokliknite datoteko autorcd.exe.
- 3 Ko se prikaže okno **InstallShield** Wizard Complete (čarovnik je končal namestitev), odstranite medij z Drivers and Utilities (Gonilniki in pripomočki) in kliknite Finish (končaj) za ponovni zagon računalnika.
- 4 Ko se prikaže namizje sistema Windows, ponovno vstavite medij z Drivers and Utilities (Gonilniki in pripomočki).

<span id="page-56-1"></span>5 Na zaslonu Welcome Dell System Owner (dobrodošli lastnik sistema Dell), kliknite Next (naslednii).

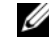

OPOMBA: Program Drivers and Utilities (Gonilniki in pripomočki) prikaže gonilnike samo za strojno opremo, ki je bila tovarniško vgrajena v vaš računalnik. Če ste namestili dodatno strojno opremo je možno, da gonilniki za to ne bodo prikazani. Če gonilniki niso prikazani zaprite program Drivers and Utilities. Za informacije o gonilnikih glejte dokumentacijo, ki je bila priložena napravi.

Prikaže se sporočilo, ki navaja, da medij Drivers and Utilities (Gonilniki in pripomočki) išče strojno opremo v vašem računalniku.

Gonilniki, ki jih uporablja vaš računalnik, so samodejno prikazani v oknu Moji gonilniki – CD plošča z viri je v vašem sistemu našla komponente.

6 Kliknite gonilnik, ki ga želite ponovno namestiti in sledite navodilom na zaslonu.

Če določen gonilnik ni nameščen, potem vaš operacijski sistem ne potrebuje tega gonilnika.

# Ročna namestitev gonilnikov

Po namestitvi datotek gonilnika na vaš trdi disk (opisano v prejšnjem odseku):

- 1 V programu Windows Vista kliknite gumb Start **in** z desno miškino tipko kliknite Computer (računalnik).
- 2**2** Kliknite **Properties** (lastnosti)→ Device Manager (upraviteli naprave).
	-
- OPOMBA: Prikaže se okno User Account Control(nadzor uporabniškega računa). Če ste skrbnik računalnika, kliknite Continue (nadaljuj); drugače pred nadaljevanjem pokličite vašega skrbnika.
- 3 Dvokliknite tip naprave, za katero nameščate gonilnik (na primer, avdio ali **video**).
- 4 Dvokliknite na ime naprave, za katero nameščate gonilnik.
- 5**5** Kliknite ježiček **Driver** (pogon)<del>→</del> **Update Driver** (posodobi gonilnik)<del>→</del> Browse my computer for driver software (brskaj po mojem računalniku za programsko opremo gonilnika).
- 6 Kliknite Browse (brskaj) in poiščite mesto, kjer ste namestili datoteke gonilnika.
- 7 Ko se prikaže ime ustreznega gonilnika, kliknite ime gonilnika**→ OK** (v redu)<del>→</del> Next (naslednii).
- 8 Kliknite Finish (končaj) in ponovno zaženite vaš računalnik.

# <span id="page-58-0"></span>Obnovitev vašega operacijskega sistema

Vaš operacijski sistem lahko obnovite na naslednje načine:

- • Program Microsoft Windows System Restore (obnovitev sistema Microsoft Windows) povrne računalnik na prejšnjo stanie, brez vplivania na podatkovne datoteke. Uporabite program System Restore kot prvo rešitev za obnovitev vašega operacijskega sistema in ohranitev podatkovnih datotek.
- • Če je bila računalniku priložena plošča Operating System, jo lahko uporabite za obnovitev operacijskega sistema. Pozor, uporaba plošče Operating System, prav tako izbriše vse podatke na trdem disku. Medij uporabite samo, če s programom System Restore niste uspeli odpraviti težave z operacijskim sistemom.

# <span id="page-58-1"></span>Uporaba Microsoft® Windows® System Restore

Operacijski sistem Windows vsebuje možnost obnovitve sistema, ki povrne vaš računalnik na stanje (brez vpliva na podatkovne datoteke) pred namestitvijo nezaželene ali težavne programske opreme, strojne opreme ali gonilnikov. Vse spremembe, ki jih izvrši program System Restore, lahko povsem razveljavite.

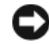

- OBVESTILO: Naredite redne varnostne kopije podatkovnih datotek. Obnovitev sistema ne nadzoruje in ne obnavlja podatkovnih datotek.
- 
- OPOMBA: Postopki, navedeni v tem dokumentu, so namenjeni za privzeti pogled v sistemu Windows, zato pri uporabi klasičnega pogleda v sistemu Windows na vašem računalniku Dell™ morda ne veljajo.

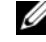

OPOMBA: Nastavite računalnik Dell™ na klasičen pogled Windows.

### Zagon programa za obnovitev sistema

1Kliknite Start **.** 

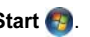

2 V iskalno polje menija Start vpišite in pritisnite System Restore (Obnovitev sistema) <Enter>.

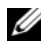

#### OPOMBA: Prikaže se okno User Account Control

(nadzor uporabniškega računa). Če ste skrbnik računalnika, kliknite Continue (nadaljuj); drugače pred nadaljevanjem pokličite vašega skrbnika.

3Kliknite Next (naslednii) in sledite preostalim odzivom na zaslonu.

Če z obnovitvijo sistema niste odpravili težave, lahko razveljavite zadnjo obnovitev sistema (oglejte si ["Razveljavitev zadnje obnovitve](#page-59-0)  [sistema" na](#page-59-0) strani 60).

## <span id="page-59-0"></span>Razveljavitev zadnje obnovitve sistema

- OBVESTILO: Preden razveljavite zadnio obnovitev sistema, shranite in zaprite vse odprte datoteke in programe. Ne spreminjajte, odpirajte ali brišite datotek ali programov, dokler obnovitev sistema ni zakliučena.
- 1Kliknite Start **. 2**
- $\mathbf{c}$  V iskalno polje menija Start vpišite in pritisnite System Restore (Obnovitev sistema) <Enter>.
- 3 Kliknite Undo my last restoration (razveljavi mojo zadnjo obnovitev) in kliknite **Next** (naslednii).

# Uporaba medija z operacijskim sistemom

### Preden začnete

Če razmišljate o ponovni namestitvi operacijskega sistema Windows, da popravite težavo z novonameščenim gonilnikom, najprej poskusite uporabiti Windows Device Driver Rollback (razveljavitev gonilnika naprave za Windows). Oglejte si "Obnovitev starejše [različice gonilnika za napravo" na](#page-55-0) strani 56. Če povrnitev gonilnika na prejšnje stanje ne odpravi težave, uporabite obnovitev sistema Microsoft Windows in računalnik vrnite v stanje, v katerem je bil pred namestitvijo gonilnika naprave. Oglejte si ["Uporaba Microsoft](#page-58-1)® Windows® [System Restore" na](#page-58-1) strani 59.

Ponovna namestitev programske opreme

OBVESTILO: Preden izvedete namestitev, naredite varnostne kopije vseh podatkovnih datotek na primarnem pogonu trdega diska. Za navadne konfiguracije pogona trdega diska je primarni pogon trdega diska prvi pogon, ki ga zazna računalnik.

Za ponovno namestitev sistema Windows potrebujete medij z operacijskim sistemom Dell™ in Dellov medii Drivers and Utilities.

*C* OPOMBA: Dellov medii *Drivers and* Utilities vsebuje gonilnike, ki so bili nameščeni pri sestavljanju računalnika. Uporabite Dellov medij Drivers and Utilities za namestitev vseh potrebnih gonilnikov. Razpoložljivost Dellovega medija z Drivers and Utilities in medij <sup>z</sup> operacijskimi sistemi je odvisna od regije, iz katere ste naročili vaš računalnik ali zahtevali medij.

## Ponovna namestitev operacijskega sistema Windows

Postopek ponovne namestitve lahko traja 1 do 2 uri, da se zaključi. Ko ponovno namestite operacijski sistem, morate prav tako ponovno namestiti gonilnike naprav, programe za zaščito pred virusi in drugo programsko opremo.

- 1 Shranite in zaprite vse odprte datoteke in programe.
- 2 Vstavite CD ploščo z operacijskim sistemom.
- 3Če se pojavi obvestilo Install Windows (namesti operacijski sistem Windows), kliknite Exit (izhod).
- 4 Ponovno zaženite računalnik. Ko se pojavi logotip DELL, nemudoma pritisnite <F12>.

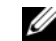

 $\mathscr{O}$  OPOMBA: Če ste čakali predolgo in se ob čakanju pojavi logotip operacijskega sistema, počakajte, da se naloži namizje Microsoft® Windows ® in nato izklopite računalnik in poizkusite znova.

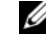

- OPOMBA: Naslednji koraki le za enkrat spremenijo zaporedje zagona. Pri naslednjem zagonu se računalnik zažene glede na naprave, ki so določene v sistemskih nastavitvah.
- 5 Ko se pojavi seznam zagonskih naprav, označite CD/DVD/CD-RW pogon in pritisnite <Enter>.
- 6 Pritisnite katerokoli tipko za zagon iz pogona CD-ROM in sledite navodilom na zaslonu za zaključitev namestitve.

# Iskanje informacij

Ø

OPOMBA: Nekatere funkcije ali mediji so na voljo posebej in niso priloženi zraven vašega računalnika. Nekatere funkcije ali mediji niso na voljo za določene države.

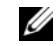

OPOMBA: Z računalnikom bodo morda prispele dodatne informacije.

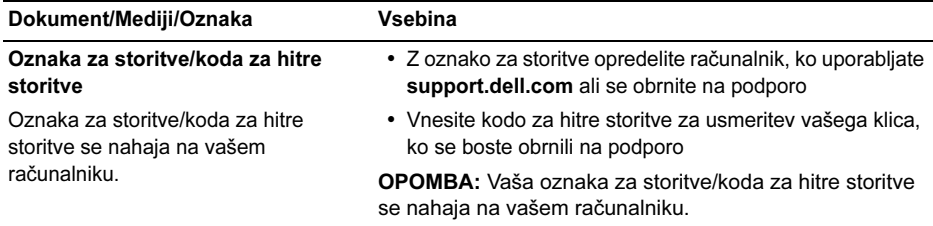

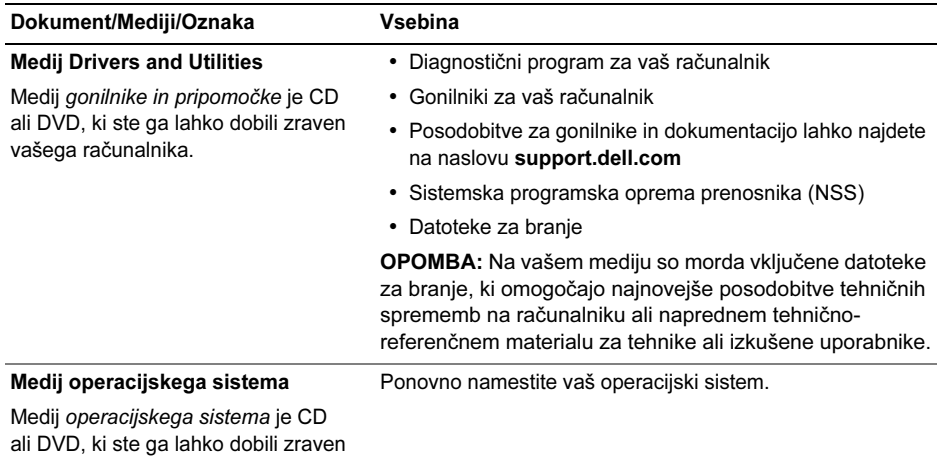

vašega računalnika.

#### Iskanje informacij

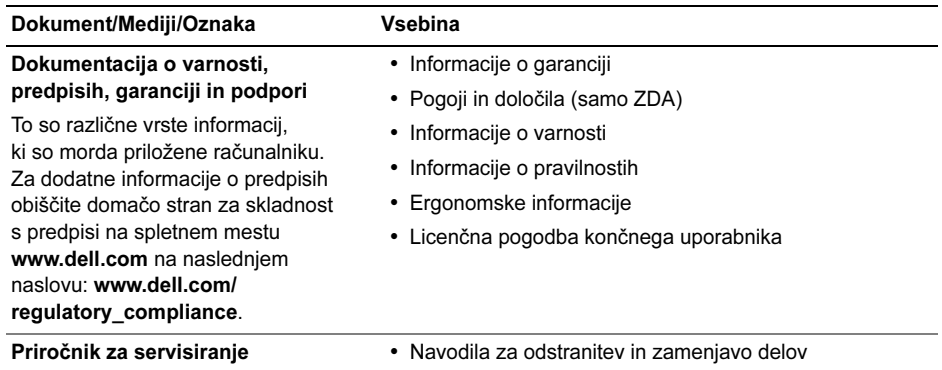

Navodila za servis za vaš računalnik se nahajajo na naslovu support.dell.com.

- Navodila za konfiguracijo sistemskih nastavitev
- Navodila za odpravljanje težav

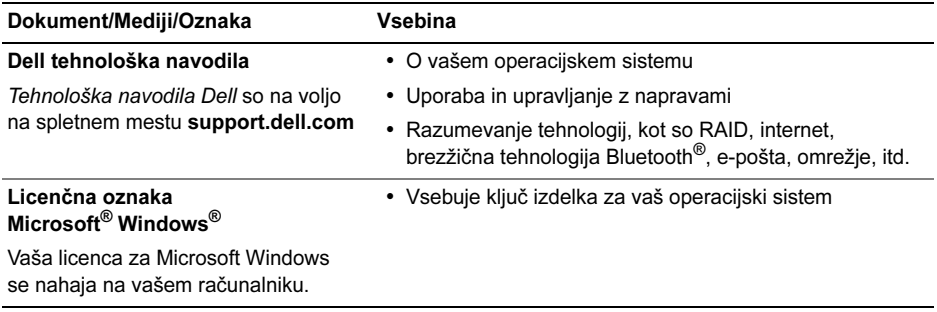

# Kako do pomoči

# Kako zahtevati pomoč

OPOZORILO: Če morate sneti ohišje računalnika, najprej odklopite napajalne in modemske kable iz stenskih vtičnic. Sledi varnostnim navodilom, ki so priložena vašemu računalniku.

Če imate težave z vašim računalnikom lahko po naslednjem postopku izvedete diagnozo in odpravljanje težave:

- 1 Za informacije in postopke, ki se nanašajo na težavo z vašim računalnikom, glejte "[Nasveti za odpravljanje napak" na](#page-45-0)  [strani](#page-45-0) 46.
- 2 Za postopke izvajanja Diagnostike Dell gleite ["Diagnostika Dell" na strani](#page-42-1) 43.
- 3Izpolnite "Kontrolni seznam za [diagnostiko" na strani](#page-72-0) 73.
- 4 Za pomoč pri nameščanju in odpravljanju težav uporabite Dellovo obširno zbirko spletnih storitev, ki so na voljo na spletnem mestu (support.dell.com). Gleite ["Spletne storitve" na strani](#page-68-0) 69 za bolj obširen seznam spletnih storitev Dell Support.
- 5 Če s predhodnimi koraki niste odpravili težave, glejte "Kontaktiranje Dell" na [strani](#page-73-1) 74.
- 
- OPOMBA: Pokličite Dellovo podporo <sup>s</sup> telefona pri ali v bližini računalnika <sup>s</sup> težavo, da vam lahko podporno osebje pomaga pri potrebnih postopkih.

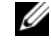

OPOMBA: Dellov kodni sistem za hitre storitve ni na voljo v vseh državah.

#### Kako do pomoči

Po odzivu Dellovega samodejnega telefonskega sistema, vtipkajte vašo kodo za hitre storitve in klic bo preusmerjen ustrezni osebi za podporo uporabnikom. Če nimate kode za hitre storitve, odprite mapo Dell Accessories (Pripomočki Dell), dvokliknite Express Service Code (Koda za hitre storitve) in sledite napotkom.

Za navodila o uporabi Dell Support glejte "[Tehnična podpora in storitve za](#page-67-0) kupce" na [strani](#page-67-0) 68.

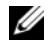

OPOMBA: Nekatere storitve niso vedno na voljo v vseh krajih zunaj ZDA. Za informacije o razpoložljivosti pokličite vašega lokalnega zastopnika za izdelke Dell.

# <span id="page-67-0"></span>Tehnična podpora in storitve za kupce

Dellova storitev za podporo uporabnikom lahko odgovori na vaša vprašanja v zvezi s strojno opremo Dell™. Našo osebje za podporo uporablja računalniško diagnostiko, ki omogoča hitre in natančne odgovore.

Če želite kontaktirati Dellovo storitev za podporo uporabnikom glejte ["Pred klicem" na strani](#page-71-0) 72 in nato poiščite kontaktne informacije za vašo regijo ali obiščite spletno stran support.dell.com.

# <span id="page-68-0"></span>Spletne storitve

Več o Dellovih izdelkih in storitvah si lahko preberete na naslednjih spletnih straneh:

www.dell.com

www.dell.com/ap

(samo azijske/pacifiške države)

www.dell.com/jp (samo Japonska)

www.euro.dell.com (samo Evropa)

www.dell.com/la

(Latinska Amerika in karibske države)

www.dell.ca (Samo Kanada)

Podporo za izdelke Dell lahko najdete na naslednjih spletnih straneh in e-poštnih naslovih:

•Dellove spletne strani za podporo:

support.dell.com

support.apj.dell.com

(samo Azijski del Pacifika in Japonska) support.jp.dell.com (samo Japnonska) support.euro.dell.com (samo Evropa)

• E-poštni naslovi za Dellovo podporo: mobile\_support@us.dell.com support@us.dell.com suporte@dell.com (Brazilija) la-techsupport@dell.com (samo za Latinsko Ameriko in karibske države)

apsupport@dell.com (samo za azijske/pacifiške države)

• E-poštni naslovi za trženje in prodajo izdelkov Dell:

apmarketing@dell.com (samo za azijske/pacifiške države)

sales\_canada@dell.com (samo za Kanado)

• Protokol za anonimni prenos datotek (FTP):

ftp.dell.com – prijavite se z uporabniškim imenom anonymous in za geslo uporabite svoj e-poštni naslov

# Storitev AutoTech

Dellova storitev za samodejno podporo (AutoTech) predvaja posnete odgovore na najbolj pogosta vprašanja, ki jih postavljajo kupci Dellovih prenosnih in namiznih računalnikov.

Pri klicu storitve AutoTech uporabite številčnico na vašem telefonu za izbiro teme, ki ustreza vašemu vprašanju. Za telefonsko številko podpore za vašo regijo glejte "Kontaktiranje [Dell" na strani](#page-73-1) 74.

# Storitev samodejnega obveščanja o stanju naročila

Stanje kateregakoli naročenega izdelka Dell lahko preverite z obiskom spletne strani support.dell.com, ali če pokličete storitev za samodejno obveščanje o stanju naročila. Posnetek bo od vas zahteval informacije, ki so potrebne za pripravo poročila o stanju vašega naročila. Za telefonsko številko podpore za vašo regijo glejte ["Kontaktiranje Dell" na strani](#page-73-1) 74.

# Težave z vašim naročilom

Če imate težave z vašim naročilom, na primer manjkajoči del, nepravilen del ali napačen račun, obvestite Dellovo službo za podporo uporabnikom. Pred klicem pripravite svoj račun ali dobavnico. Za telefonsko številko podpore za vašo regijo glejte "Kontaktiranje Dell" na [strani](#page-73-1) 74.

# Informacije o izdelku

Če želite informacije o dodatnih izdelkih Dell ali če želite naročiti katerega od izdelkov, obiščite Dellovo spletno stran www.dell.com. Za telefonsko številko za svojo regijo ali za pogovor s prodajnim specialistom si oglejte "[Kontaktiranje Dell" na strani](#page-73-1) 74.

# Vrnitev izdelkov za povračilo denarja ali garancijsko popravilo

Vse izdelke pripravite (bodisi za popravilo ali povračilo denarja) kot sledi:

1 Pokličite Dell, kjer vam bodo sporočili številko dovoljenja za vrnitev izdelka, katero morate jasno in vidno zapisati na zunanii del škatle.

Za telefonsko številko podpore za vašo regijo glejte ["Kontaktiranje Dell" na strani](#page-73-1) 74. Dodajte kopijo računa in pismo, v katerem ste obrazložili razlog za vrnitev.

2 Dodajte kopijo kontrolnega seznama za diagnostiko (glejte "Kontrolni seznam za [diagnostiko" na strani](#page-72-0) 73), na katerem so navedeni izvršeni preizkusi in kakršnakoli obvestila o napakah, ki jih je sporočila Diagnostika Dell (glejte "Kontaktiranje [Dell" na strani](#page-73-1) 74).

- 3 Če izdelek vračate za povračilo denarja, dodajte kakršnokoli dodatno opremo, ki je bila priložena izdelku (napajalni kabli, diskete s programsko opremo, navodila in tako dalie).
- 4 Zapakirajte opremo, ki jo nameravati vrniti, v prvotno (ali enakovredno) embalažo.

Stroške pošiljanja morate kriti sami. Prav tako morate zavarovati katerikoli vrnjen izdelek in prevzeti tveganje izgube pri pošiljanju izdelka Dellu. Ne sprejemamo paketov, za katere je potrebno plačilo ob prevzemu (C.O.D.).

Vrnjeni izdelki, ki niso v skladu z zgoraj navedenimi zahtevami, bodo zavrnjeni in poslani nazaj k izvornemu pošilatelju.

# <span id="page-71-0"></span>Pred klicem

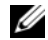

*C* OPOMBA: Pred klicem pripravite kodo za hitre storitve. Koda omogoča, da Dellov telefonski sistem za samodejno podporo učinkovito preusmeri vaš klic. Prav tako boste morali predložiti servisno oznako (nahaja se na hrbtni ali spodnji strani vašega računalnika).

Izpolnite kontrolni seznam za diagnostiko (glejte "[Kontrolni seznam za diagnostiko" na](#page-72-0)  [strani](#page-72-0) 73). Če je možno, pred klicem vklopite računalnik in pokličite s telefona pri ali v bližini računalnika. Morda boste morali vpisati nekaj ukazov s tipkovnico, posredovati podrobne informacije med postopkom odpravljanja težav ali izvršiti druge korake za odpravljanje težav, ki so možni samo na samem računalniku. Pri roki morate imeti računalniško dokumentacijo.

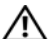

OPOZORILO: Pred delom v notranjosti ohišja računalnika, sledite varnostnim navodilom, ki so priložena vašemu računalniku.
#### Kontrolni seznam za diagnostiko

Ime:

Datum:

Naslov:

Telefonska številka:

Servisna oznaka (črtna koda na hrbtni ali spodnji strani računalnika):

Koda za hitre storitve:

Številka dovoljenja za vračilo izdelka (če jo je navedel Dellov tehnik za podporo):

Operacijski sistem in različica:

Naprave:

Razširitvene kartice:

Ali ste povezani v omrežje? Da Ne

Omrežje, različica in omrežni vmesnik:

Programska oprema in različice:

Če želite izvedeti vsebino datotek za zagon sistema, glejte dokumentacijo operacijskega sistema. Če je na računalnik priključen tiskalnik, natisnite vsako datoteko. Pred klicem ustrezne Dellove službe si zapišite vsebino vsake datoteke.

Sporočilo o napaki, koda piska ali diagonostična koda:

Opis težave in postopek, ki ste ga izvedli za odpravljanje težave:

# Kontaktiranje Dell

<span id="page-73-0"></span>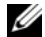

*C* OPOMBA: Če nimate na voljo povezave <sup>z</sup> internetom lahko kontaktne informacije najdete na vašem računu o nakupu, embalaži, blagajniškemu izpisku ali katalogu izdelkov Dell.

Dell nudi različne možnosti za servis in podporo preko spleta in telefona. Storitve so odvisne od države in izdelka in niso na voljo za vsa področja. Kontaktne informacije za prodajo, tehnično podporo ali podporo uporabnikom Dellovih izdelkov:

- 1 Obiščite spletno mesto support.dell.com in potrdite vašo državo ali regijo iz spustnega seznama Choose A Country/Region (izberite državo ali regijo), ki se nahaja na dnu strani.
- 2 Kliknite Contact Us na levi strani in izberite ustrezno storitev ali povezavo do želene podpore.
- 3 Izberite metodo za obvestitev družbe Dell, ki vam ustreza.

# Kazalo

## A

akumulatorodstranitev, [11](#page-10-0)

#### DDell

kontakt, [67](#page-66-0), [74](#page-73-0) posodobitve programske opreme, [53](#page-52-0) Support Utility (podporni pripomoček), [53](#page-52-0) tehnična podpora in storitve za kupce, [68](#page-67-0) tehnična storitev za posodobitve, [53](#page-52-1)

Dell tehnološka navodila, [66](#page-65-0)

DellConnect, [69](#page-68-0)

Diagnostika Dell, [43](#page-42-0) zagon s trdega diska, [44](#page-43-0) zagon z medija z gonilniki in pripomočki, [45](#page-44-0)

dokumentacija, [63](#page-62-0) Dell tehnološka navodila, [66](#page-65-0) servisna navodila, [65](#page-64-0)-[66](#page-65-0)

#### $\mathsf{C}$

čarovnikičarovnik za združljivost programske opreme, 51

#### E

ergonomske informacije, 65

# G

gonilniki, [55](#page-54-0) identificiranje, [55](#page-54-1) ponovna namestitev, [55](#page-54-2) povrnitev starejše različice, [56](#page-55-0) gumbi smerne ročice/ gumbi sledilne [p](#page-5-0)loščice opis, 6

# I

IEEE 1394 [p](#page-8-0)rikl[j](#page-8-0)uček opis, 9 informacije o garanciji, [65](#page-64-1) informacije o podpori, [65](#page-64-2) informacije o predpisih, [65](#page-64-3) Internetpriključitev, [15](#page-14-0) iskanje informacij, [63](#page-62-0)

## K

ključ izdelka za operacijski sistem, [66](#page-65-1) Koda za hitre storitve, [63](#page-62-1) kontaktiranje Dell, [67](#page-66-0), [74](#page-73-0)

### L

licenčna nalepka, [66](#page-65-2) licenčna nalepka za Windows, [66](#page-65-2) Licenčna pogodba za končnega uporabnika (EULA), [65](#page-64-4)

#### M

mediji Gonilniki in pripomočki, [64](#page-63-0) mediji za gonilnike in pripomočke, [56](#page-55-1), [64](#page-63-0) Diagnostika Dell, [43](#page-42-0)

# N

napajanje odpravljanje napak, [47](#page-46-0) stanje lučk napajanja, [47](#page-46-0) nastavitevhitra nastavitev, [13](#page-12-0) računalnik, [13](#page-12-0)

## O

odpravljanje napak napajanje, [47](#page-46-0) nasveti, [46](#page-45-0) obvestila o napakah, [31](#page-30-0) pomnilnik, [49](#page-48-0) program se je zrušil, [50](#page-49-0) programska oprema, [50](#page-49-0)-[52](#page-51-0) računalnik se ne odziva, [50](#page-49-0) stanja lučk napajanja, [47](#page-46-0)

odpravljanje težav, [31](#page-30-1), [65](#page-64-5) Diagnostika Dell, [43](#page-42-0) modri zaslon, [52](#page-51-1) združljivost programske opreme <sup>s</sup> sistemom Windows, [51](#page-50-0) omrežja priključitev, [15](#page-14-1) omrežni [p](#page-8-1)rikl[j](#page-8-1)uček opis, 9 operacijski sistem mediji, 61 Oznaka za storitve, [63](#page-62-2)

### P

podpora, [67](#page-66-0) DellConnect, [69](#page-68-0) kontaktiranje Dell, [74](#page-73-0) regijska, [69](#page-68-0) spletne storitve, [69](#page-68-0) tehnična podpora in storitve za kupce, [68](#page-67-0)

pogled sprednja stran, [5](#page-4-0)-[6](#page-5-1) zadnia stran, [8](#page-7-0) Pogoji in določila, [65](#page-64-6) pomnilnik odpravljanje napak, [49](#page-48-0) ponovna namestitev gonilniki in pripomočki, [55](#page-54-2) programska oprema, [55](#page-54-3) posodobitve programska in strojna oprema, [53](#page-52-1) priključevanje omrežni napajalnik, [14](#page-13-0) priključitev Internet, [15](#page-14-0) naprave USB, [14](#page-13-1) omrežje, [15](#page-14-1) omrežni kabel, [14](#page-13-2)

Priročnik za servisiranje, [65](#page-64-0)-[66](#page-65-0) programska oprema odpravljanje napak, [51](#page-50-1)-[52](#page-51-0) odpravljanje težav, [51](#page-50-0) ponovna namestitev, [55](#page-54-3) posodobitve, [53](#page-52-1)

# R

reža za varnostni kabelopis, [10](#page-9-0)

### S

S.M.A.R.T, [42](#page-41-0) Sistemska programska oprema

prenosnika, [64](#page-63-1)

# T

tehnični podatki akumulator, [25](#page-24-0) avdio, [23](#page-22-0) fizični, [28](#page-27-0) informacije o sistemu, [20](#page-19-0) komunikacija, [22](#page-21-0) okoliški, [29](#page-28-0) omrežni napajalnik, [27](#page-26-0) pomnilnik, [20](#page-19-1) procesor, [19](#page-18-0) sledilna plošča, [25](#page-24-1) tipkovnica, [25](#page-24-2) video, [22](#page-21-1) vrata in [p](#page-18-1)rikl[j](#page-18-1)učki, [21](#page-20-0) vsi, 19 zaslon, [24](#page-23-0) telefonske številke, [74](#page-73-0)

## V

varnostne informacije, [65](#page-64-7)

### W

Windows Vistačarovnik za združljivost programske opreme, [51](#page-50-0)

## Z

zaslonopis, [7](#page-6-0)